Typ3 osa

# **Measuring cycles for touch-trigger probes Programming manual**

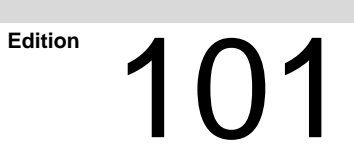

Typ3 osa

# **Measuring cycles for touch-trigger probes Programming manual**

1070 073 789-101 (98.09) GB

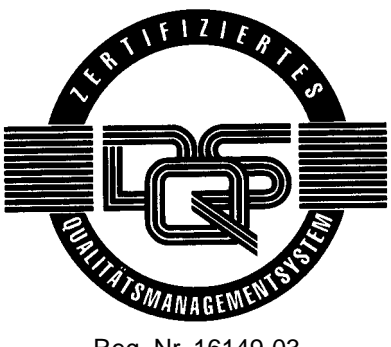

Reg. Nr. 16149-03

E 1998

by Robert Bosch GmbH, Erbach / Germany All rights reserved, including applications for protective rights. Reproduction or handing over to third parties are subject to our written permission.

# **Contents**

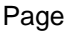

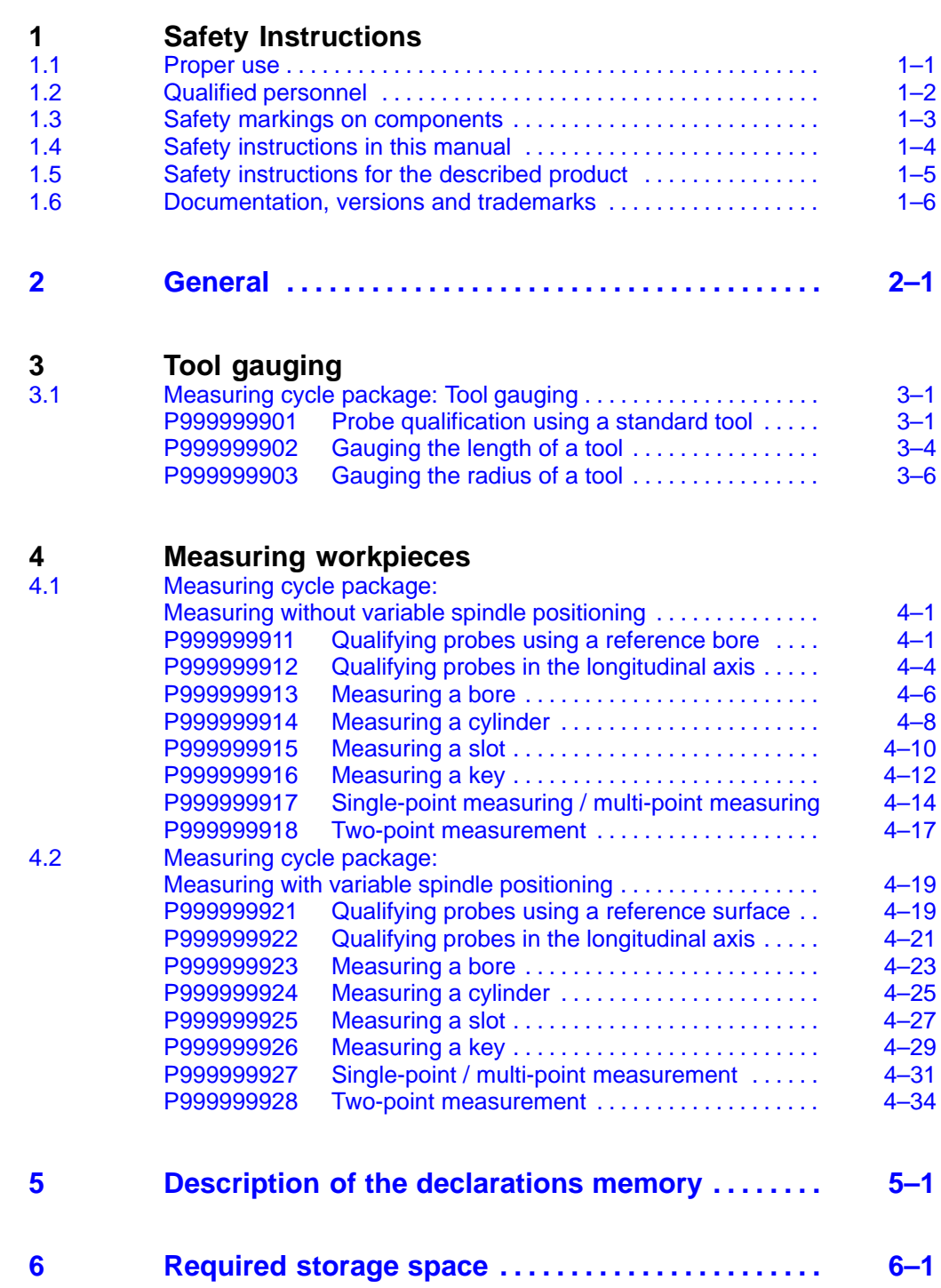

# <span id="page-4-0"></span>**1 Safety Instructions**

Please read this manual before commissioning the measuring cycles for touch-trigger probes with the Typ3 osa. Store this manual in a place to which all users have access at any time.

# **1.1 Proper use**

This manual contains all instructions required for the proper use of the control system. However, for reasons of clarity, not all the details of all possible combinations of functions could be listed, nor could each and every conceivable condition of integration or operation be covered because the control system is usually part of a major installation or system.

The Typ3 osa is used to

- activate feed drives, spindles and auxiliary axes of a machine tool via a SERCOS interface for the purpose of guiding a processing tool along a programmed path to machine a workpiece (CNC). Additionally, a PLC is required with appropriate I/O components which provides – in communication with the actual CNC – integrated control of the machine tooling process and also serves to monitor technical safety.
- program contours and the tooling technique (feedrate, spindle feed, tool change) used for a workpiece.

Any other application will be deemed improper use!

The products described

- have been developed, manufactured, tested, and documented in compliance with the relevant safety standards. These products normally pose no danger to persons or property if they are used in accordance with the handling stipulations and safety notes prescribed for their configuration, mounting, and proper operation.
- meet the requirements of
	- $\bullet$  the EMC directive (89/336/EEC, 93/68/EEC, and 93/44/EEC)
	- $\bullet$  the low-voltage directive (73/23/EEC)
	- $\bullet$  the harmonized standards EN 50081-2 and EN 50082-2
- are designed for operation in industrial environments. For operation in residential environments, in trade and commercial applications and small enterprises, an individual permit of the national authority or test institution is required; in Germany, please contact the Bundesanstalt für Post und Telekommunikation or its local branch offices.

The faultless, safe functioning of the product requires proper transport, storage, erection and installation as well as careful operation.

# <span id="page-5-0"></span>**1.2 Qualified personnel**

The requirements as to qualified personnel depend on the qualification profiles described by ZVEI (central association of the electrical industry) and VDMA (association of German machine and plant builders) in: **Weiterbildung in der Automatisierungstechnik edited by: ZVEI and VDMA MaschinenbauVerlag Postfach 71 08 64 D-60498 Frankfurt**

This instruction manual has been designed specifically for CNC programmers. They require special skills in cycle programming.

Specifically trained expert personnel only may program, start or operate this system, or change its program parameters! This personnel must be able to recognize potential hazards that may be caused by programming, program modifications and generally by mechanical, electrical, or electronic equipment.

Any intervention in the hardware and software of our products, unless described otherwise in this manual, is reserved to our specialized personnel.

Tampering with the hardware or software, ignoring warning signs attached to the components, or non-compliance with the warning notes given in this manual may result in serious bodily injury or property damage.

Only **electrotechnicians** as recognized under VDE 1000-10 who are familiar with the contents of this manual may install and service the products described in this manual.

Such personnel are

- $\bullet$  individuals who, being well trained and experienced in their technical fields and familiar with the relevant standards, are able to understand the jobs being carried out and recognize any potential hazards.
- $\bullet$  individuals who have acquired the same amount of expert knowledge through years of experience that would normally be acquired through formal technical training.

Please note our comprehensive range of training courses. Our training center will be pleased to provide you with further information, telephone: +49 (0)6062 78-258.

# <span id="page-6-0"></span>**1.3 Safety markings on components**

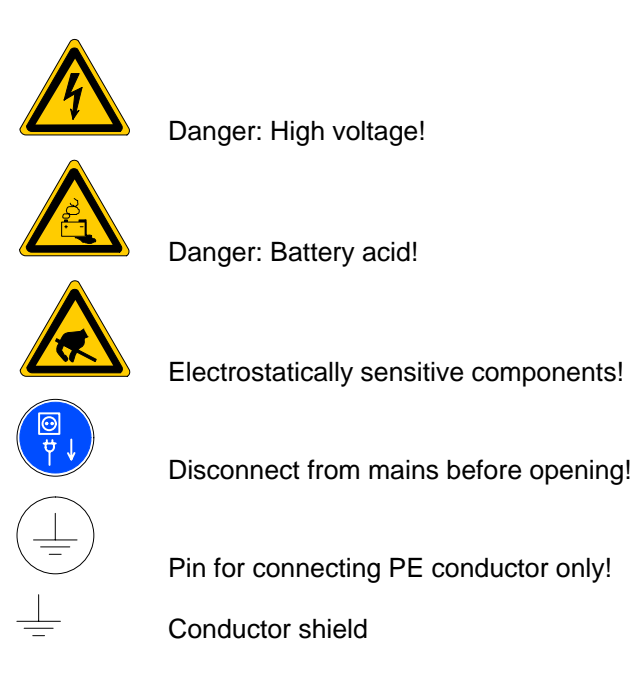

# <span id="page-7-0"></span>**1.4 Safety instructions in this manual**

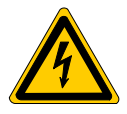

# **DANGEROUS ELECTRICAL VOLTAGE**

This symbol is used to warn of a **dangerous electrical voltage**. Failure to observe the instructions in this manual in whole or in part may result in **personal injuries**.

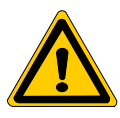

# **DANGER**

This symbol is used if failure to observe the instructions in this manual in whole or in part may result in **personal injury**.

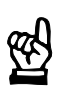

# **CAUTION**

This symbol is used if failure to observe the instructions in this manual in whole or in part may result in **damage to equipment or data files**

This symbol is used to draw the user's attention to special information.

# <span id="page-8-0"></span>**1.5 Safety instructions for the described product**

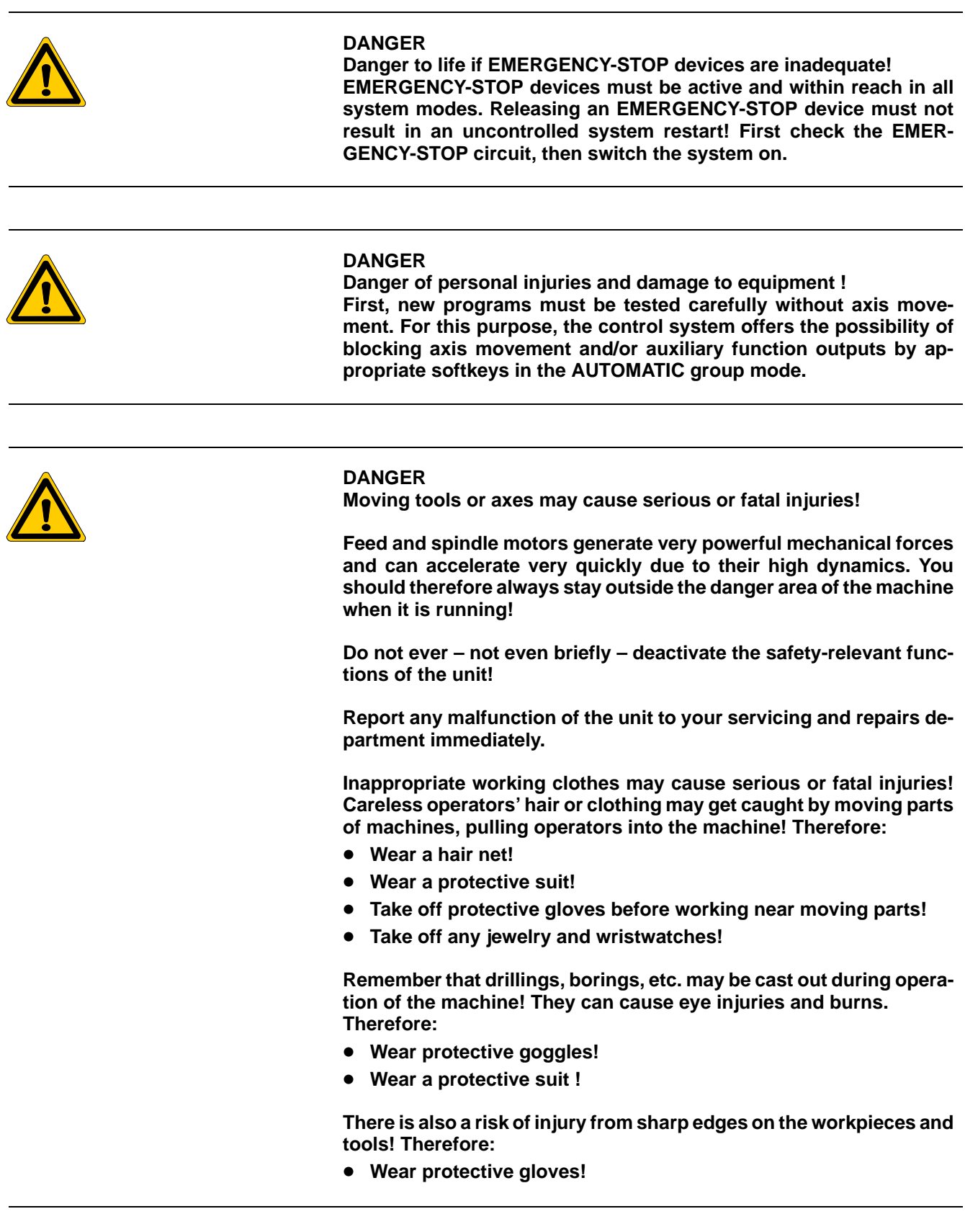

# <span id="page-9-0"></span>**1.6 Documentation, versions and trademarks**

### **Documentation**

The present manual provides information on the programming of measuring cycles.

Overview of available manuals:

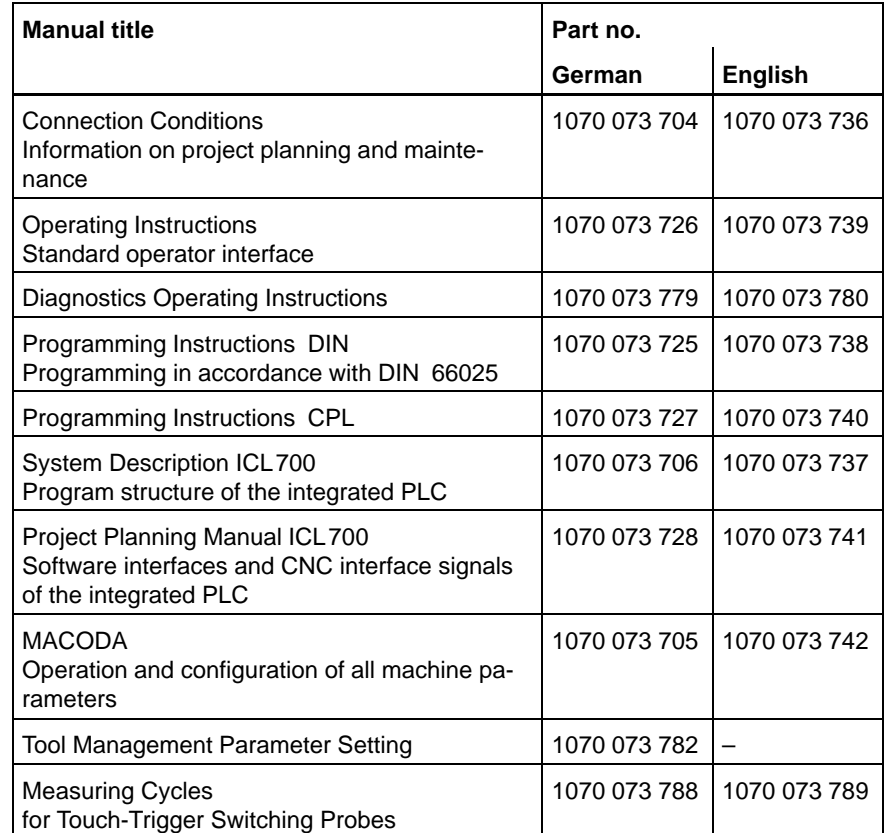

 $\star$  This symbol indicates the description of an activity to be performed by the user.

# **Version**

- . **This description refers to version: Software: 4.3**
- **F** You can check the current version numbers of your individual software **modules by hitting the "Control Diagnostic" softkey in the "Diagnostics" group mode.**
- . **For more information on your Windows 95 or Windows NT software version, select the "My Computer" icon on the start screen and then the HELP function in the "About Windows 95" or "About Windows NT" submenus.**

## **Trademarks**

All trademarks of software pre-installed on Bosch products when delivered are the property of the respective manufacturers.

Any and all pre-installed software delivered with Bosch products is protected by copyright and may not be reproduced without the permission of Bosch or subject to the license agreements of the respective manufacturers.

MS-DOS<sup>®</sup> and Windows<sup>™</sup> are registered trademarks of Microsoft Corp.

SERCOS interface® is a registered trademark of Interessengemeinschaft SERCOS interface e. V.

# <span id="page-12-0"></span>**2 General**

The measuring cycles of the Typ3 osa control fall into two categories:

- tool gauging and
- workpiece measuring.

For **tool gauging**, a permanently installed probe must be available in the working area of the machine. The tool to be gauged is mounted in the spindle during the measuring process.

For **workpiece measurement**, the probe is fitted in the spindle. The type of probe used may be one that takes all points to be measured with a fixed spindle position.

The measuring cycles, however, also permit measuring with variable spindle positions. This makes it possible to measure a bore by taking three test points. For tool gauging, the measuring cycles allow for two different probes to be used on one machine. Also for workpiece measuring, 2 different probes can be used. The data for probe 1 is stored in declarations memory K99, the data for probe 2 in declarations memory K100. K99 and K100 are actually geometric offset tables originally not intended for this purpose.

# **Prerequisites**

The following prerequisites must be met for all measuring cycles:

- $\bullet$  The probe must be fitted in the spindle (only for measuring workpiece features).
- The probe electronics must be switched on.
- $\bullet$  The spindle must be aligned (not if variable spindle positioning is used).
- Signal transmission must be live.
- $\bullet$  The axes must positioned so that the contact points can be approached.
- Cutter compensation, scaling, part rotation, paraxial compensation G43/44 and inch system programming must be deactivated.
- The data pertaining to a measuring cycle must be available in the declarations memory.
- Datum offset or length compensation may remain active.

**Interface, PLC program and machine parameters**

- $\bullet$  It must be defined in the machine parameter program (P100100011) whether the probe shall send an  $L \rightarrow H$  or an  $H \rightarrow L$  edge to the Typ3 osa when contacting a test point.
- $\bullet$  It is advisable also to have the switching signal of the touch-trigger probe sent to the PLC. This permits initiation of an EMERGENCY OFF if the probe is deflected while no measuring cycle is running.
- The PLC program must send a HIGH signal to the Typ3 osa whenever BLOCK SEARCH or TEST WITHOUT MOVEMENT are active (see description of the declarations memory H1, Chapte[r 5](#page-56-0)).
- $\bullet$  When a probe deflection is expected in the measuring cycle, the output as defined under H2 in the declarations memory is set to HIGH.
- $\bullet$  If axis positions  $\geq 1,000$  mm are to be saved in the declarations memory, this must be taken into account when entering the machine parameters.
- The following safety control function must become active approx. 2 seconds after the probe electronics are switched on:
	- Initiation of an EMERGENCY OFF whenever the probe is deflected (leading edge) although the Typ3 osa control is not sending an interface signal indicating that a probe deflection is expected.
- When the probe electronics are active, the stationary spindle method must be permitted if required.
- **E** After each measuring cycle, absolute programming G90 and linear in**terpolation G1 are active. When working area limitation is active, the specified end point must lie within these limits during a measuring cycle.**

Error messages are displayed as plain text messages.

# <span id="page-14-0"></span>**3 Tool gauging**

# **3.1 Measuring cycle package: Tool gauging**

# **P999999901 Probe qualification using a standard tool**

As a prerequisite for tool gauging, a permanently installed probe must be available in the working area of the machine.

**★** To qualify this probe, a standard tool of known radius and length compensation values is fitted in the spindle. The probe path with its axis and direction as well as the probe position are stored in the declarations memory and are thus available for future gauging of tool lengths and radii. Upon completion of the probe qualifying cycle, the exact trigger point of the probe is available.

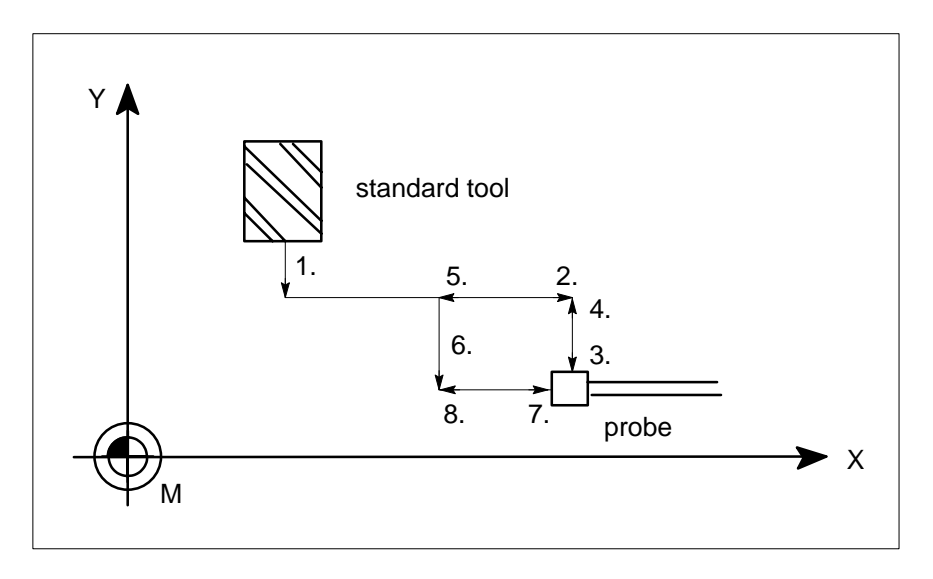

## **Prerequisites:**

The standard tool must be fitted in the spindle and the respective length and radius compensation must be active.

# **Procedure:**

Probe qualification in the longitudinal axis

- 1. Setting the longitudinal axis to home position.
- 2. Setting the axes defined under H13/H15 to contacting position.
- 3. Contacting in the longitudinal axis.
- 4. Resetting the longitudinal axis to home position.
- 5. Setting the radial axis to home position.
- 6. Setting the axis defined under H19/H21 to contacting position.
- 7. Contacting in the radial axis.
- 8. Resetting the radial axis to home position.

**Geometry**

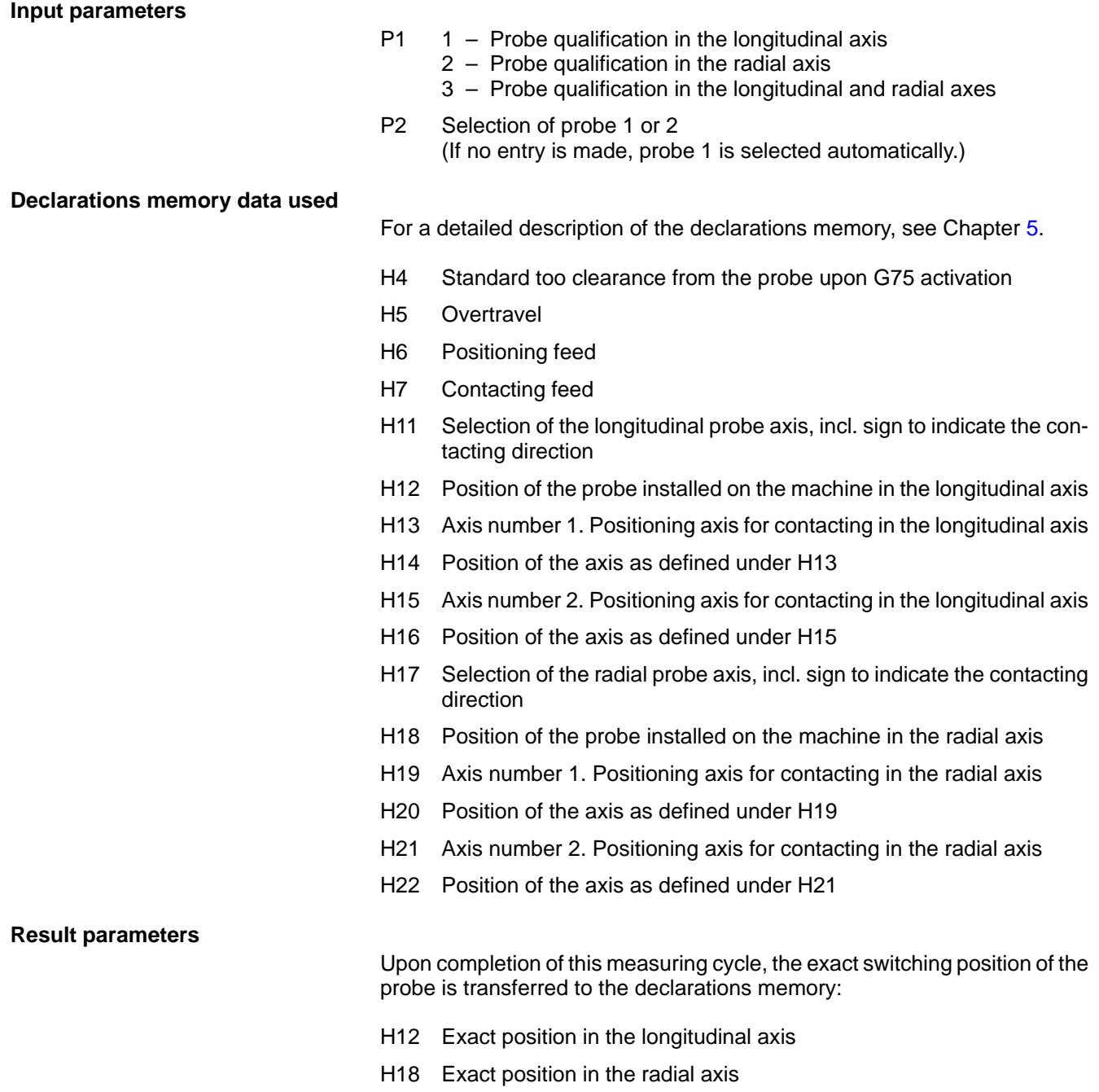

# **Example**

# CPL call: **N100G22P999999901** [**3**]

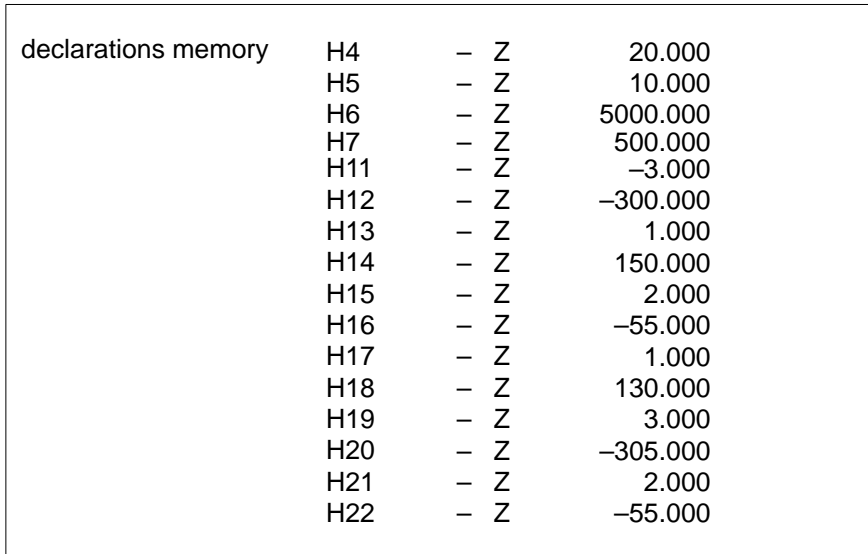

Procedure under this CPL call:

- 1. Setting the Z-axis to Z –280.000 (H12 + H4) (–300.000+ 20.000)
- 2. Positioning to X 130.000 Y–55.000
- 3. Contacting in the Z-axis in negative direction (setting: –310.000)
- 4. Setting the Z-axis to Z –280.000
- 5. Setting the X-axis to X 110.000 (130.000–20.000)
- 6. Positioning to Y –55.000 Z –305.000
- 7. Contacting in the X-axis in positive direction (setting: X 140.000)
- 8. Setting the X-axis to X 110.000

# <span id="page-17-0"></span>**P999999902 Gauging the length of a tool**

This cycle serves to determine the length of the tool fitted in the spindle. The number of the longitudinal axis and the position of the probe installed in the machine working area are taken from the declarations memory. An offset value in the plane can be entered in order to align the cutting edge of the tool with the probe.

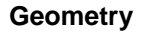

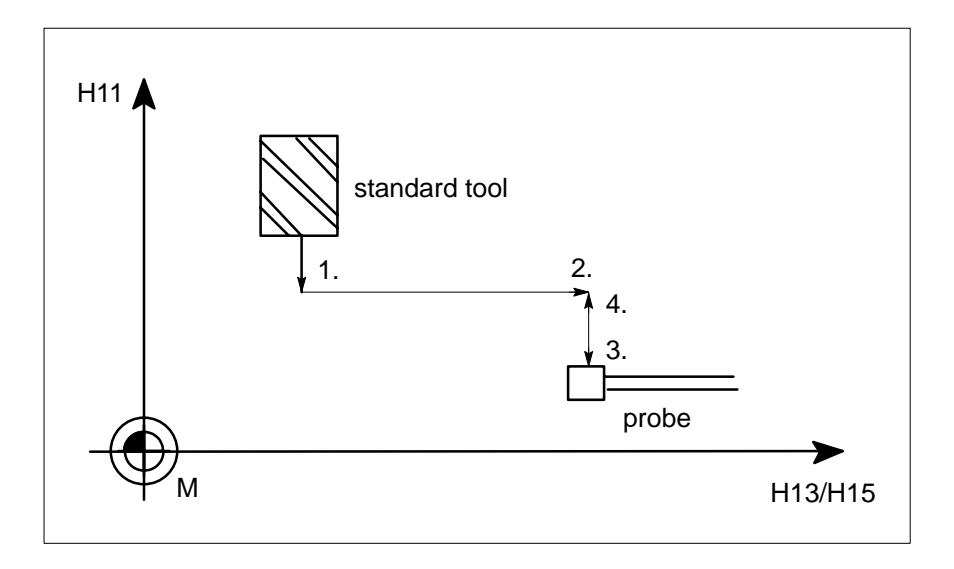

### **Prerequisite:**

The probe must have been qualified with program P999999901.

#### **Procedure:**

- 1. Setting the longitudinal axis to home position
- 2. Positioning the axes as defined under H13/H15 to contacting position
- 3. Contacting in the longitudinal axis
- 4. Setting the longitudinal axis to home position

#### **Input parameters**

- P1 Offset for contacting in the longitudinal axis
- P2 Offset for contacting in the axis as defined under H13
- P3 Offset for contacting in the axis as defined under H15
- P4 Selection of probe 1 or 2 (If no entry is made, probe 1 is selected automatically.)

#### **If no values are entered for P1 ... P3, the offset is 0.**

#### **Declarations memory data used**

H1, H2, H4, H5, H6, H7, H11 – H16.

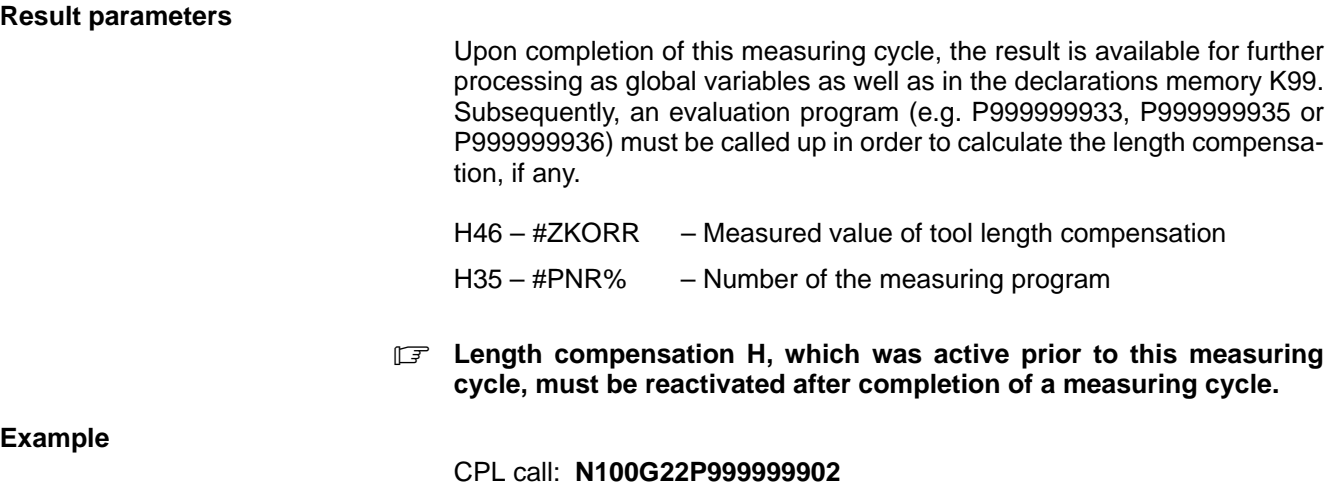

# <span id="page-19-0"></span>**P999999903 Gauging the radius of a tool**

This cycle serves to determine the radius of a tool fitted in the spindle. Offset values can be entered for all axes involved in order to align the cutting edge of the tool with the probe.

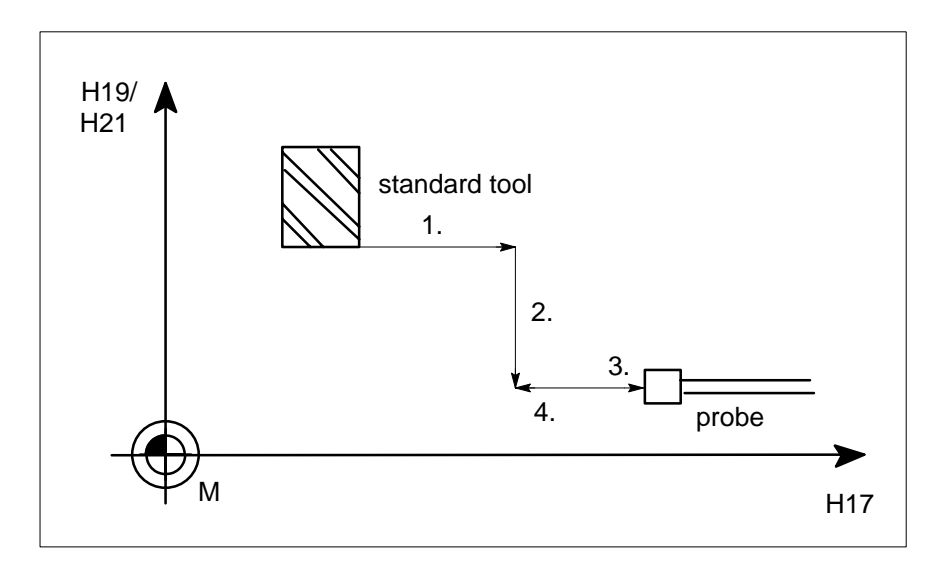

### **Prerequisite:**

The probe must have been qualified with program P999999901.

### **Procedure:**

- 1. Setting the radial axis to home position
- 2. Setting the axes as defined under H19/H21 to contacting position
- 3. Contacting in the radial axis
- 4. Resetting the radial axis to home position

**Input parameters**

- P1 Offset for contacting in the radial axis
- P2 Offset for contacting in the axis as defined under H19
- P3 Offset for contacting in the axis as defined under H21
- P4 Selection of probe 1 or 2 (If no entry is made, probe 1 is selected automatically.)
- **If no values are entered for P1 ... P3, the offset is 0.**

**Declarations memory data used**

H1, H2, H4, H5, H6, H7, H17 – H22.

# **Result parameters**

Upon completion of this measuring cycle, the result is available for further processing as global variables as well as in the declarations memory K99. Subsequently, an evaluation program (e.g. P999999934, P999999935 or P999999936) must be called up in order to calculate the radius compensation, if any.

H46 – #XKORR – Measured value of tool radius compensation H35 – #PNR% – Number of the measuring program

**Example**

CPL call: **N100G22P999999903**[**–20,,,2**]

**Geometry**

# <span id="page-20-0"></span>**4 Measuring workpieces**

# **4.1 Measuring cycle package: Measuring without variable spindle positioning**

# **P999999911 Qualifying probes using a reference bore**

This measuring cycle serves to determines the exact trigger points in the plane of a probe fitted in the spindle.

A probe requires different, yet constant paths for switching in the X–, X+, Y–, Y+ directions. Although deflection up to the trigger point is different in each direction, reproducibility is nevertheless very high.

In order to obtain the most accurate results possible, the trigger points of a probe must be qualified from time to time or prior to carrying out high-accuracy measurements. The probe qualifying cycle must be run in the same axis and direction used later for workpiece measuring.

For probe qualification, a reference bore aligned with the spindle must be available on the machine. Both the exact position of this reference bore and its diameter must be known.

If a fixed reference bore attached on the machine is used, its data may be stored permanently in the declarations memory. If instead a reference bore on a workpiece is used, its position data and diameter may be transferred when the measuring cycle is called up.

Upon completion of the probe qualification run, a dimensional deviation (compensation value) is stored in the declarations memory. This compensation value is taken into account in subsequent measuring cycles.

This value will compensate for the following probe characteristics:

- Positional deviation of the probe tip from the center point of spindle rotation
- $\bullet$  Diameter of the probe tip
- $\bullet$  Trigger points of the probe

## **Geometry**

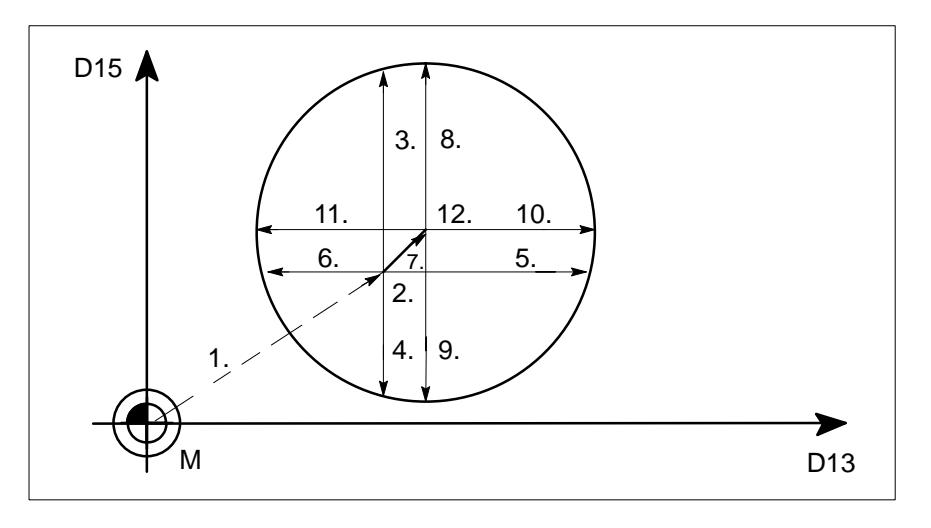

### **Procedure:**

- 1. Setting the two axes (D13 + D15) in the center of the bore
- 2. Setting the longitudinal axis so as to pass through the bore
- 3.–6. Determination of center point deviation
- 7. Positioning the probe tip in the center of the reference bore
- 8.–11. Determination of the trigger points
- 12. Resetting the longitudinal axis to home position

#### **Input parameters**

- P1 Selection of probe 1 or 2 (If no entry is made, probe 1 is selected automatically.)
- P2 Position of the reference bore in the 1st axis of the plane. This entry is not mandatory. However, if a value is entered, it is registered against the current datum offset and the result is stored in the declarations memory (D14) as the new position on the machine. This new position is then used in the probe qualifying cycle.
- P3 Position of the reference bore in the 2nd axis of the plane. Same effect as P2. New machine position stored under D16 in the declarations memory.
- P4 Position of the reference bore in the longitudinal axis. Same effect as P2. New machine position stored under D12 in the declarations memory.
- P5 Diameter of the reference bore. This entry is not mandatory. However, if a value is entered, it is stored as the new diameter under D17 in the declarations memory.

# **Declarations memory data used**

- H1 IF input Test/Block Search
- H2 IF output for G75
- H5 Overtravel for G75
- H6 Positioning feed
- H7 Contacting feed
- H32 Probe length contacting in the plane
- D11 Definition of the longitudinal axis
- D12 Position of D11 (not applicable if P4 has been entered)
- D13 Definition of the 1st axis in the plane

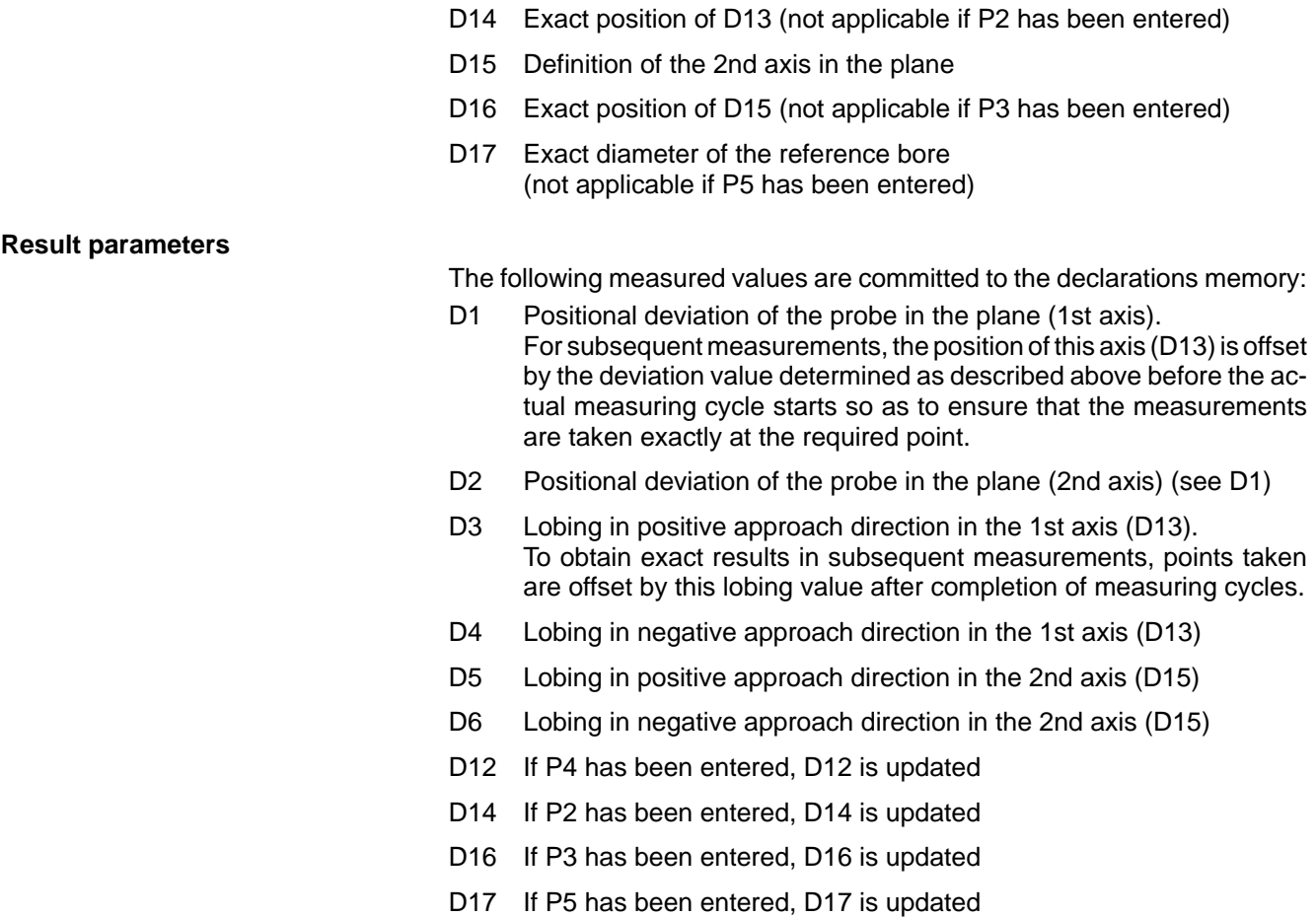

**Example**

# CPL call: **N100G22P999999911**

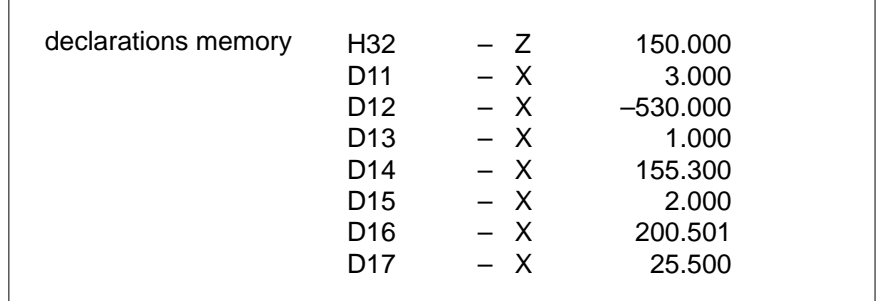

Procedure under this CPL call:

- 1. Setting the X-axis to the fixed machine position 155.3 mm and the Y-axis to 200.501 mm.
- 2. Setting the Z-axis to  $-380$  mm  $(-530 + 150$  mm)
- 3. Bore measuring
- 4. Resetting the Z-axis to home position

# <span id="page-23-0"></span>**P999999912 Qualifying probes in the longitudinal axis**

This measuring cycle serves to determine the exact trigger point of the probe in the longitudinal axis. A reference surface of known position within the machine working area is required for this probe qualifying cycle.

The exact probe length determined is committed to the declarations memory for subsequent measuring cycles.

# **Geometry**

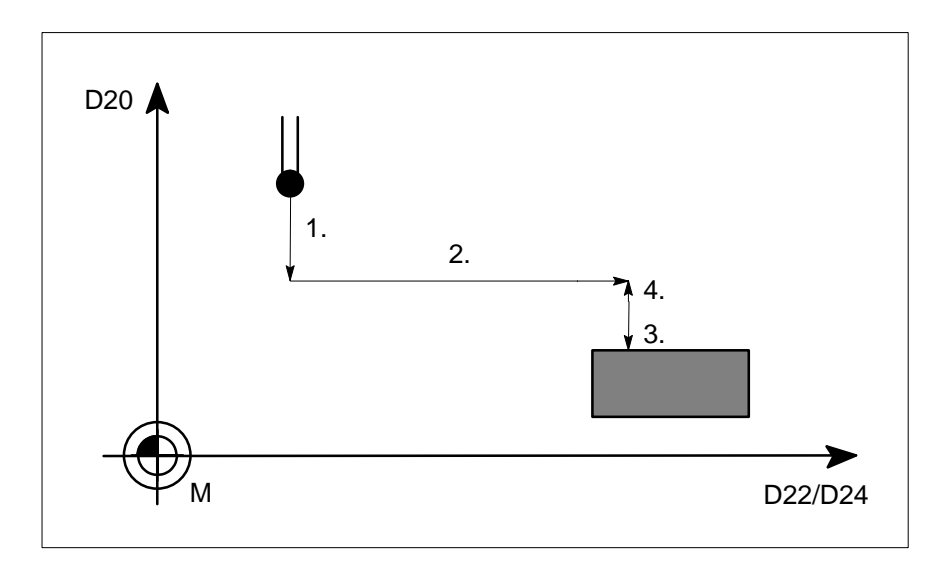

### **Procedure:**

- 1. Setting the longitudinal axis with a clearance in front of the reference surface
- 2. Setting the axes as defined under D22 and D24 in front of the reference surface
- 3. Contacting the reference surface
- 4. Resetting to position 1

#### **Input parameters**

- P1 Selection of probe 1 or 2 (If no entry is made, probe 1 is selected automatically.)
- P2 Probe qualifying position in the 1st axis in the plane. This entry is not mandatory. However, if a value is entered, it is registered against the current datum offset and the result is stored in the declarations memory D23 as the new position on the machine. This new position is then used in the probe qualifying cycle.
- P3 Same effect as P2. The new position is stored under D25 in the declarations memory.
- P4 Same effect as P2. The new position is stored under D 21 in the declarations memory.

# **Declarations memory data used**

- H1 IF input Test/Block Search
- H2 IF output for G75
- H4 Clearance for G75
- H5 Overtravel for G75
- H6 Positioning feed
- H7 Contacting feed
- D7 Min. probe length
- D8 Max. probe length
- D20 Definition of the longitudinal axis (Sign indicates the contacting direction)
- D21 Exact position of the axis as defined under D20 (not applicable if P4 has been entered)
- D22 Definition of the 1st axis in the plane
- D23 Position as defined under D22 (not applicable if P2 has been entered)
- D24 Definition of the 2nd axis in the plane
- D25 Position as defined under D24 (not applicable if P3 has been entered)

# **Result parameters**

**Example**

# The measured results are committed to the declarations memory:

- H33 Qualified probe length
- D21 If P4 has been entered, D21 is updated
- D23 If P2 has been entered, D23 is updated
- D25 If P3 has been entered, D25 is updated

# CPL call: **N100G22P999999912**[**2**]

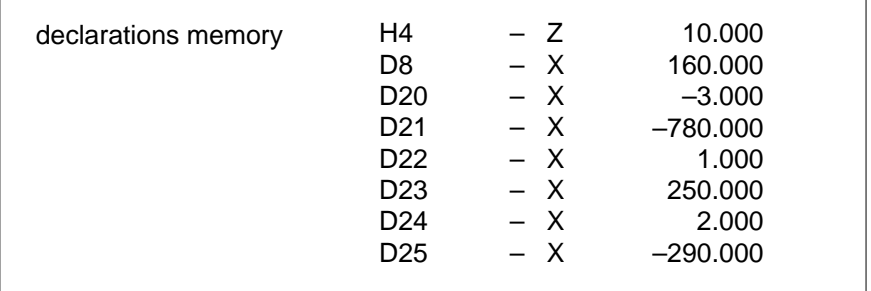

Procedure under this CPL call:

- 1. Setting the 3rd axis to the fixed machine position –510 mm  $(D21 + D8 + H4 = -780$  mm + 160 mm + 10 mm)
- 2. Setting the 1st axis to position 250 mm and the 2nd axis to position –290 mm
- 3. Contacting the reference position
- 4. Resetting the 3rd axis to position –510 mm

# <span id="page-25-0"></span>**P999999913 Measuring a bore**

This cycle serves to determine the center point and the diameter of a bore.

Upon completion of this cycle, the measured results are available as global variables as well as in the declarations memory for further processing. The measured results are evaluated by separate programs, which can be called up after completion of this measuring cycle.

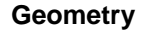

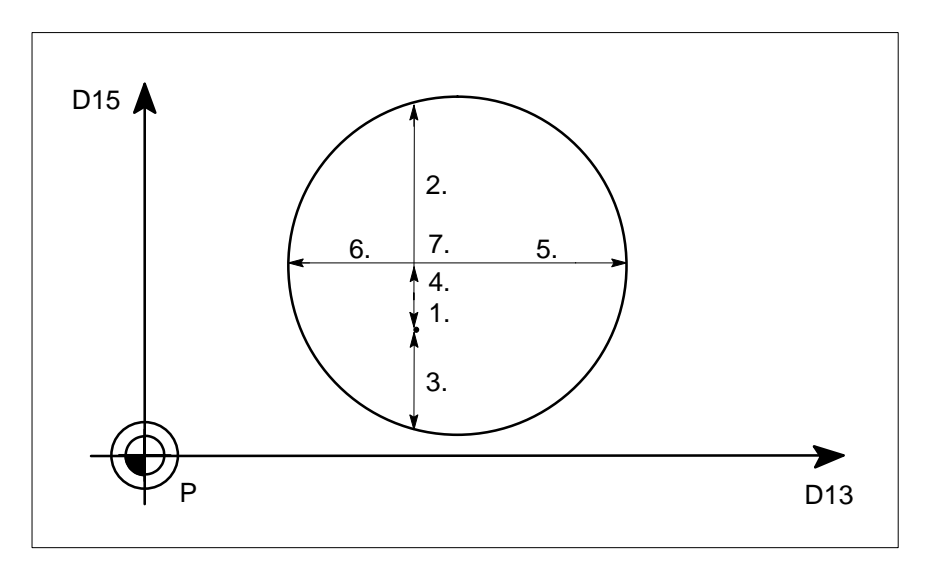

#### **Prerequisites:**

- The programming plane in which the bore to be measured is located must be active (G17, G18, G19, or G20).
- The probe must be positioned so that the center of the spindle is in line with the setpoint center of the bore.
- The probe must have been qualified with program P999999911.

# **Procedure:**

- 1. Setting the longitudinal axis so as to pass through the bore
- 2. Contacting in the 2nd axis in positive direction
- 3. Contacting in the 2nd axis in negative direction
- 4. Positioning the probe tip in the center of the bore
- 5. Contacting in the 1st axis in positive direction
- 6. Contacting in the 1st axis in negative direction
- 7. Resetting the longitudinal axis to home position

# **Input parameters**

- P1 Measuring position of the bore in the longitudinal axis relative to program datum
- P2 Setpoint diameter of the bore
- P3 Selection of probe 1 or 2 (If no entry is made, probe 1 is selected automatically.)

### **Declarations memory data used**

H1, H2, H4, H5, H6, H7, D1 – D6, D11, D13, D15.

# **Result parameters**

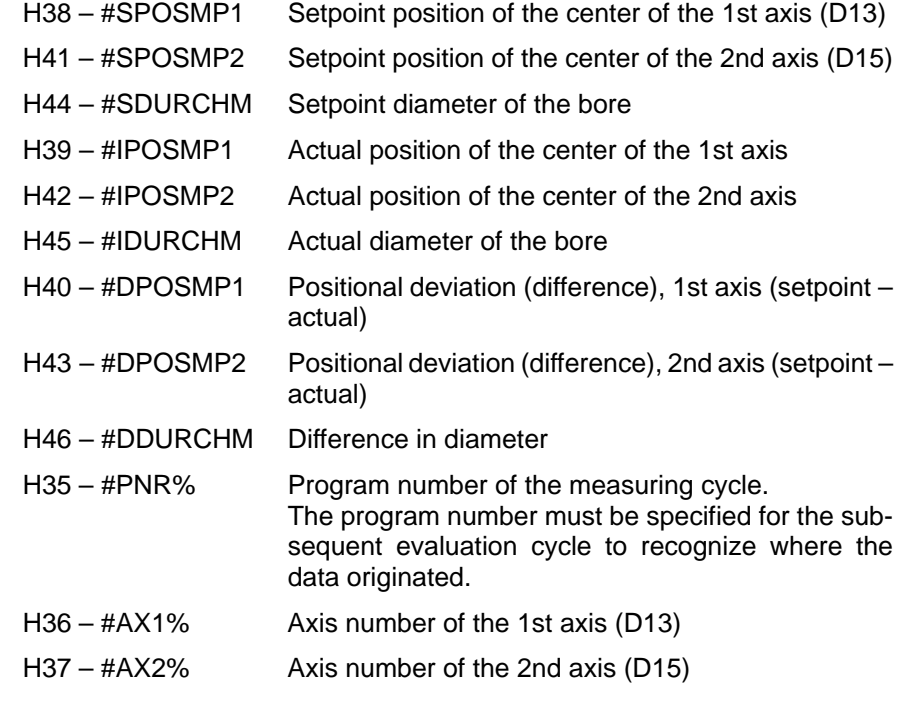

# **Example**

CPL call: **N100G22P999999913**[**–290,30.4**]

# <span id="page-27-0"></span>**P999999914 Measuring a cylinder**

This cycle serves to determine the center point and the diameter of a cylinder.

Upon completion of this cycle, the measured results are available as global variables as well as in the declarations memory for further processing. The measured results are evaluated by separate programs, which can be called up after completion of this measuring cycle.

**Geometry**

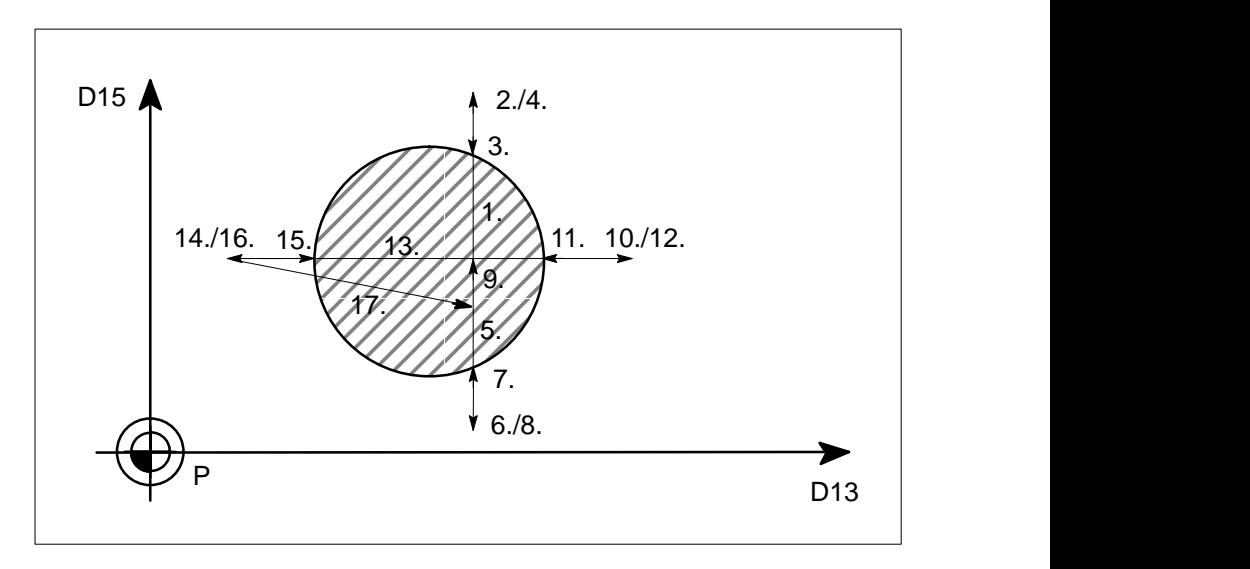

# **Prerequisites:**

- $\bullet$  The programming plane in which the bore to be measured is located must be active (G17, G18, G19, or G20).
- The probe must be positioned so that the center point of the spindle is in line with the setpoint center of the bore.
- The probe must have been qualified with program P999999911.

# **Procedure:**

- 1. Setting to contacting position. The clearance in the plane is the value as defined under H4 in the declarations memory
- 2. Setting the longitudinal axis in the measuring plane
- 3. Contacting in the 2nd axis in negative direction
- 4. Resetting the longitudinal axis for being moved to the 2nd contacting position
- 6. Setting to 2nd contacting position
- 10. Setting to 3rd contacting position
- 14. Setting to 4th contacting position
- 17. Resetting to home position

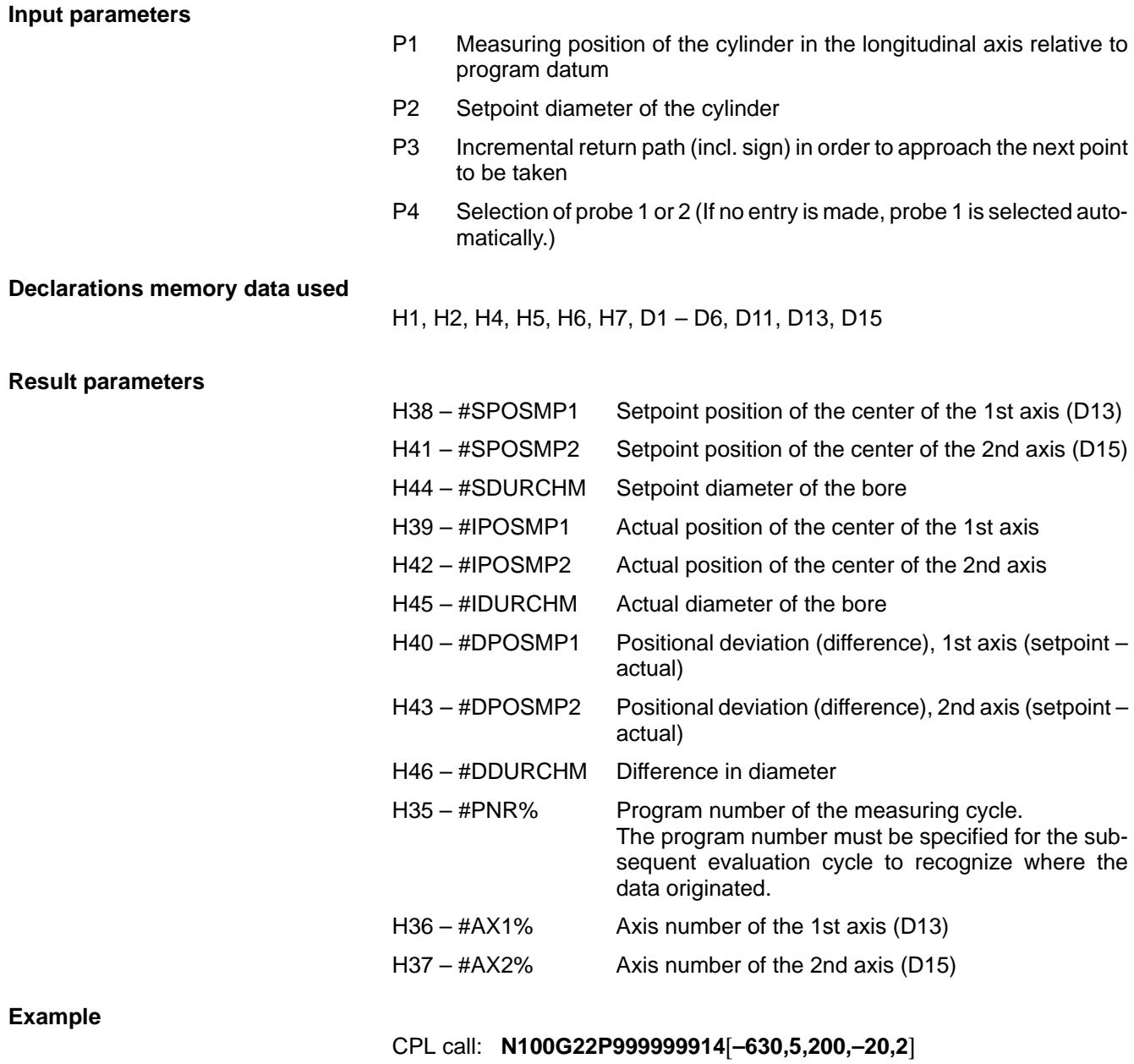

# <span id="page-29-0"></span>**P999999915 Measuring a slot**

This cycle serves to determine the position and the width of a paraxial slot.

Upon completion of this cycle, the measured results are available as global variables as well as in the declarations memory for further processing. The measured results are evaluated by separate programs, which can be called up after completion of this measuring cycle.

# **Geometry**

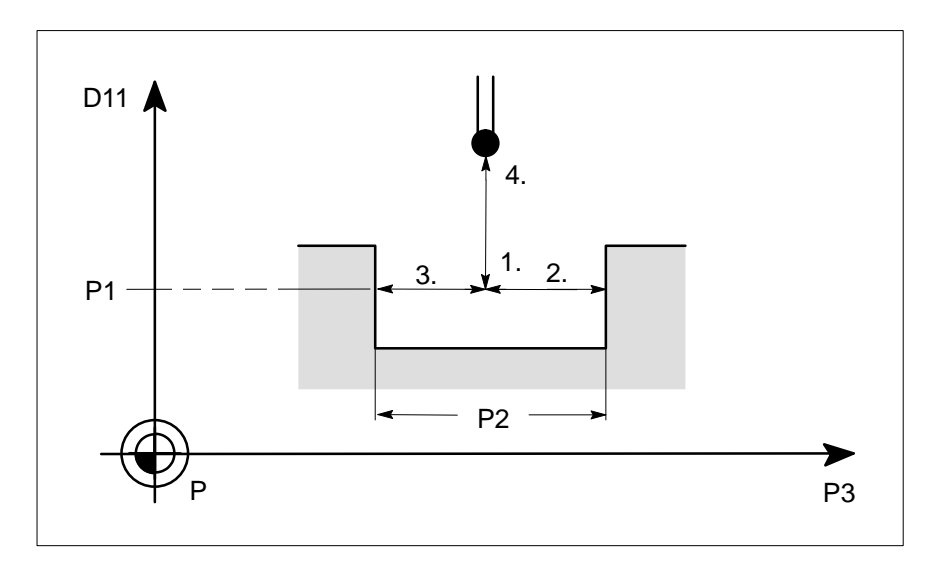

#### **Prerequisites:**

- The probe must be positioned so that the center point of the spindle is in line with the setpoint center of the slot.
- The probe must have been qualified with program P999999911.
- The measuring axis must be an axis of the respective reference bore.

# **Procedure:**

- 1. Setting the longitudinal axis in the slot
- 2. Contacting the slot in positive direction in the axis defined in the CPL call
- 3. Contacting the slot in negative direction
- 4. Resetting the longitudinal axis to home position

#### **Input parameters**

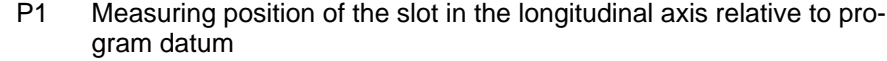

- P2 Setpoint width of the slot
- P3 Axis number of the measuring axis
- P4 Selection of probe 1 or 2 (If no entry is made, probe 1 is selected automatically.)

## **Declarations memory data used**

H1, H2, H4, H5, H6, H7, D1 – D6, D11, D13, D15.

### **Result parameters**

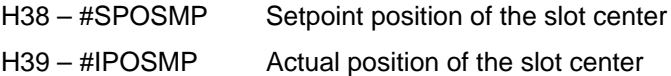

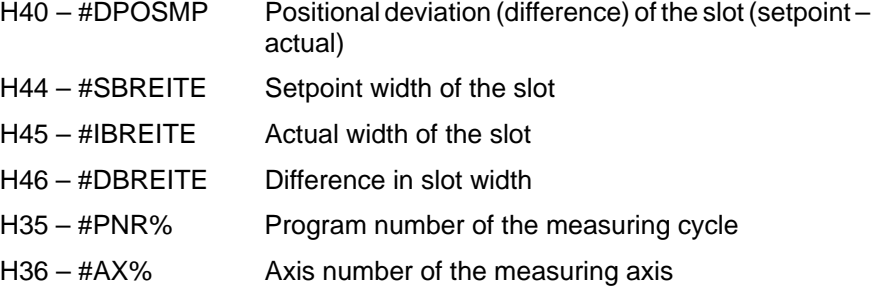

# **Example**

CPL call: **N100G22P999999915**[**–190,22,2**]

# <span id="page-31-0"></span>**P999999916 Measuring a key**

This cycle serves to determine the width and the position of a paraxial key.

Upon completion of this cycle, the measured results are available as global variables as well as in the declarations memory for further processing. The measured results are evaluated by separate programs, which can be called up after completion of this measuring cycle.

## **Geometry**

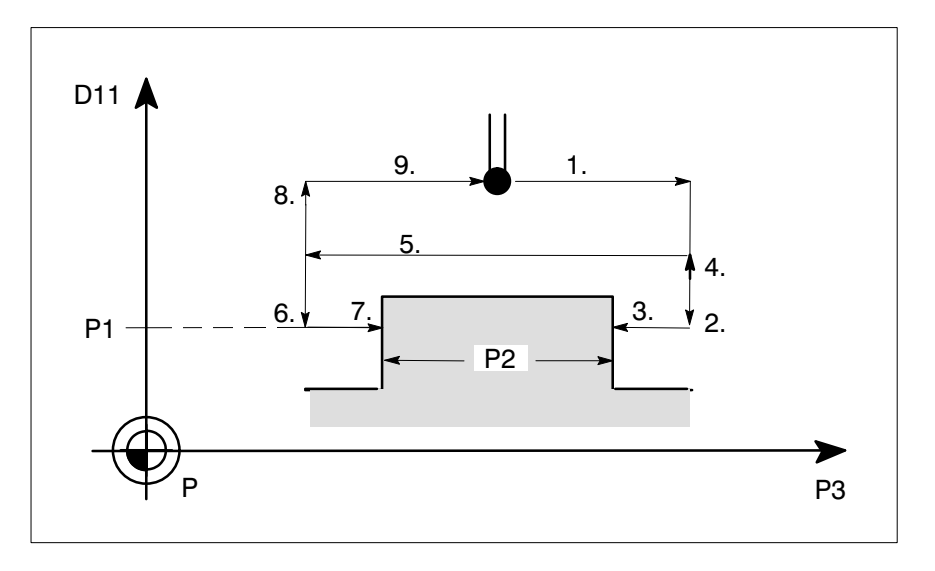

#### **Prerequisites:**

- The probe must be positioned so that the center point of the spindle is in line with the setpoint center of the key.
- The probe must have been qualified with program P999999911.
- The measuring axis must be an axis of the respective reference bore.

## **Procedure:**

- 1. Moving the selected axis in positive direction to the 1st contacting position
- 2. Setting the longitudinal axis in the measuring plane
- 3. Contacting in the selected axis in negative direction
- 4. Withdrawing the longitudinal axis for moving it to the 2nd contacting position
- 5. Setting for the 2nd contacting position
- 9. Resetting to home position

# **Input parameters**

- P1 Measuring position of the key in the longitudinal axis relative to program datum
- P2 Setpoint width of the key
- P3 Axis number of the measuring axis
- P4 Incremental withdrawal path (incl. sign) in order to approach the 2nd point to be taken
- P5 Selection of probe 1 or 2 (If no entry is made, probe 2 is selected automatically.)

# **Declarations memory data used**

H1, H4, H5, H6, H7, D1 – D6, D11, D13, D15

# **Input parameters**

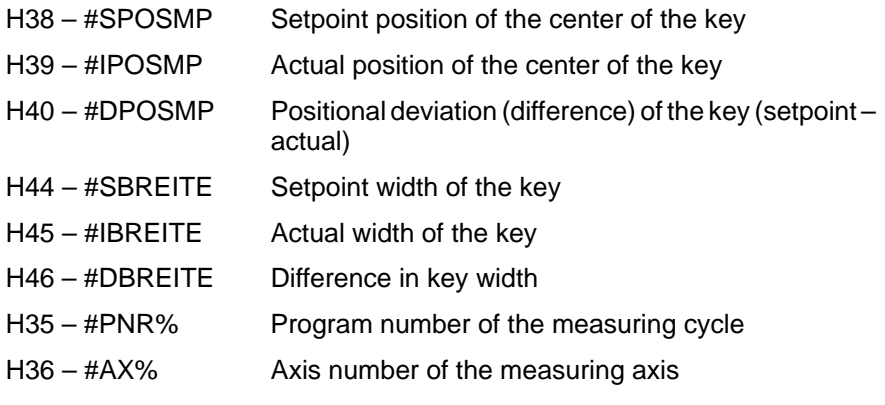

# **Example**

CPL call: **N100G22P999999916**[**–1015.5,10.5,1,–15,2**]

**Geometry**

# <span id="page-33-0"></span>**P999999917 Single-point measuring / multi-point measuring**

This cycle serves to determine the exact position of a surface. Measuring can be done either in the longitudinal axis or in the plane.

Upon completion of this cycle, the measured results are available as global variables as well as in the declarations memory for further processing. The measured results are evaluated by separate programs, which can be called up after completion of this measuring cycle.

- $\bullet$  The measuring axis must be a qualified axis of the selected probe
- **•** For measuring in the longitudinal axis, the axes in the plane must be set so as to permit direct measurement

### **Procedure 1:**

**Prerequisites:**

Measuring in the plane

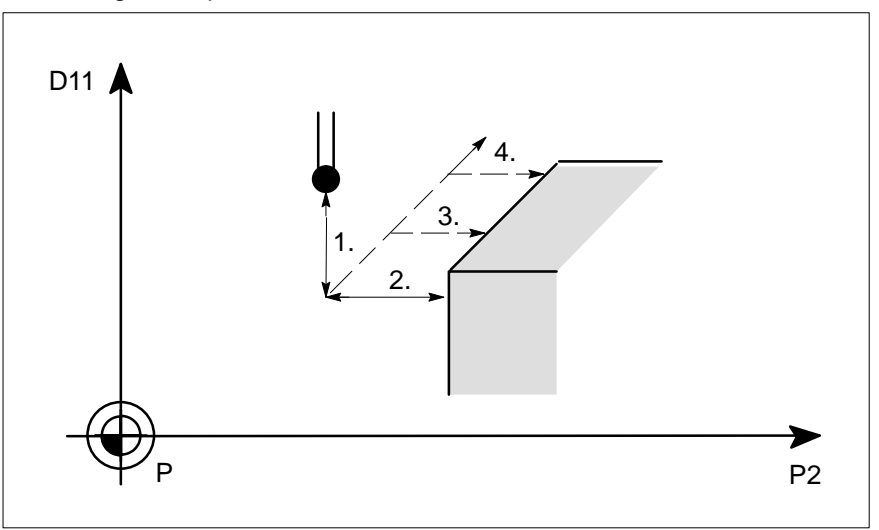

- Setting the longitudinal axis in front of the point to be taken. The probe length as defined under H32 is taken into account.
- Contacting the required point in positive or negative direction
- $\bullet$  Incremental offset depending on input parameter P4 and repeated measurement(s)
- $\bullet$  Resetting the longitudinal axis to home position

# **Procedure 2:**

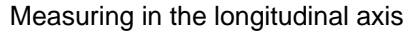

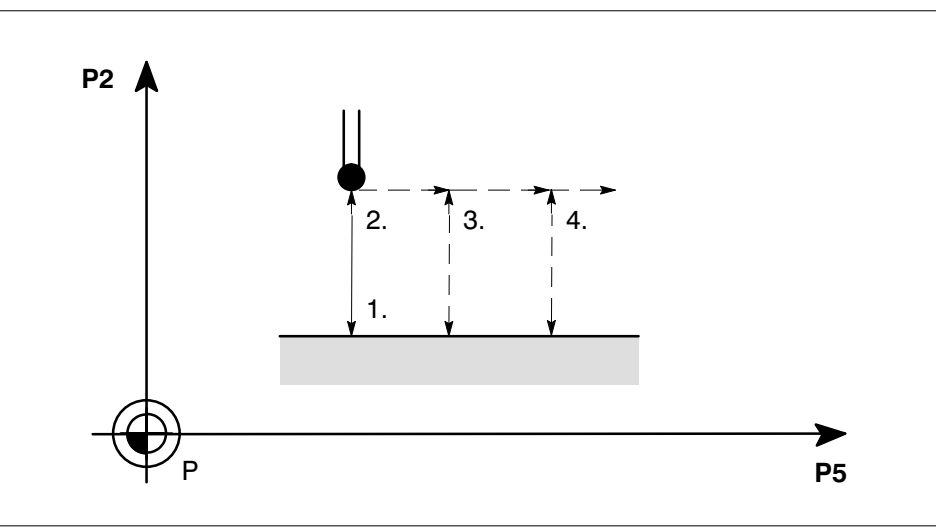

- Setting the longitudinal axis in front of the point to be taken. The clearance as defined under H4 is adjusted in accordance with the probe length stored under H33
- Contacting towards the required point
- Incremental offset depending on input parameter P4 and repeated measurement(s)
- $\bullet$  Resetting the longitudinal axis to home position

# **Input parameters**

- P1 Setpoint position
- P2 Axis number of the measuring axis
- P3 Position of the longitudinal axis when contacting in the plane
- P4 Selection of probe 1 or 2 (If no entry is made, probe 1 is selected automatically.)
- P5 Axis number of the axis of movement
- P6 Incremental offset per measurement
- P7 Number of measurements

# **Declarations memory data used**

- **Procedure 1:** H1, H2, H4, H5, H6, H7, H32, D1–D6, D11, D13, D15
- **Procedure 2:** H1, H2, H4, H5, H6, H7, H33, D11, D13, D15

# **Result parameters**

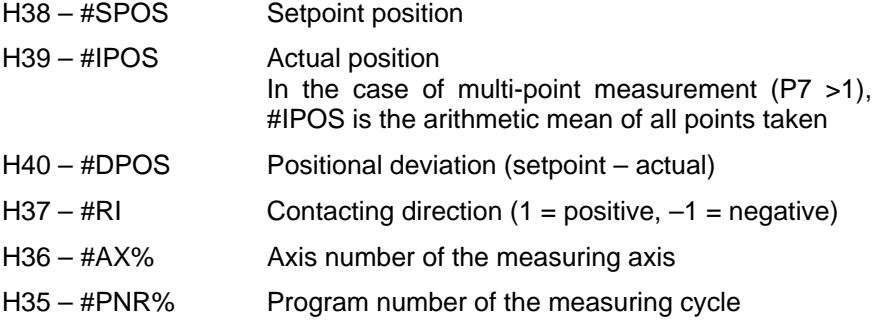

# **Example**

CPL call: **N100G22P999999917**[**–352.75,3**]

# <span id="page-36-0"></span>**P999999918 Two-point measurement**

This cycle serves to determine an angular deviation from axial parallelism by paraxial contacting of 2 points. A measured angular deviation can be used to adjust the position of a rotary axis correspondingly. Upon completion of this cycle, the measured results are available as global variables as well as in the declarations memory for further processing. The measured results are evaluated by separate programs, which can be called up after completion of this measuring cycle.

# **Geometry**

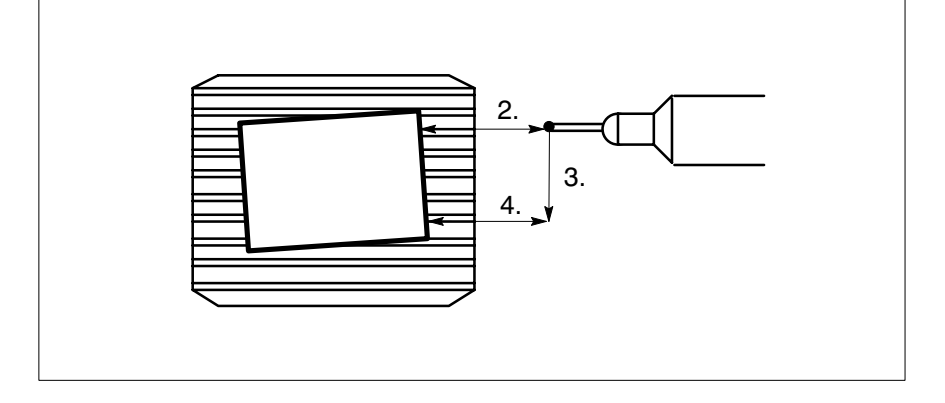

#### **Prerequisites:**

• The probe must have been qualified in the selected contacting direction.

#### **Procedure:**

- 1. Setting the longitudinal axis to contacting position unless the measuring cycle is run in the longitudinal axis.
- 2. Contacting the 1st position
- 3. Setting for contacting the 2nd position
- 4. Contacting the 2nd position
- 5. Resetting the longitudinal axis to home position

## **Input parameters**

# P1 Axis number of the measuring axis

- P2 Setpoint position of the 1st point to be taken
- P3 Setpoint position of the 2nd point to be taken
- P4 Axis number of the shifting axis
- P5 Distance between the points taken in the shifting axis (incl. sign)
- P6 Position of the longitudinal axis for contacting in the plane
- P7 Selection of probe 1 or 2 (If no entry is made, probe 1 is selected automatically.)

## **Declarations memory data used**

H1, H2, H4, H5, H6, H7, H32, H33, D1 – D6, D11, D13, D15

# **Result parameters**

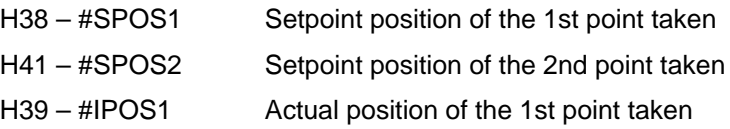

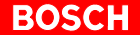

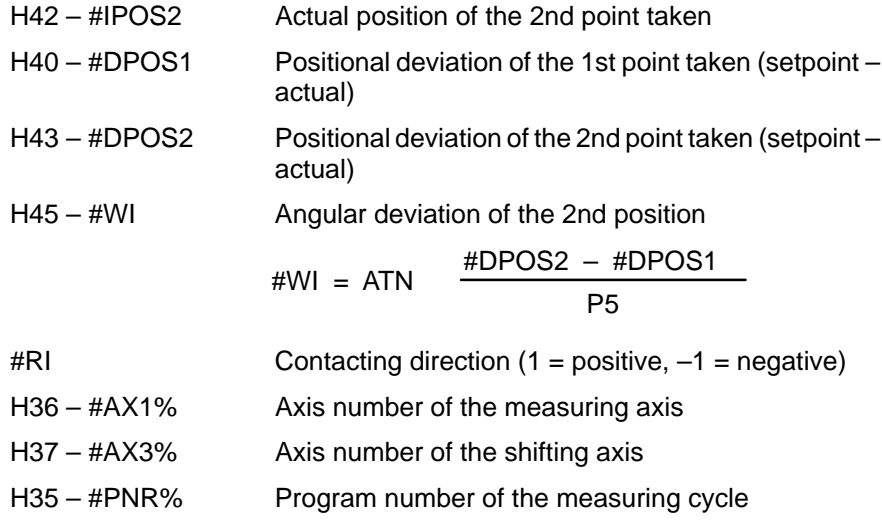

# **Example**

CPL call: **N100G22P999999918** [**1,350,350,2,–170,–360**]

# <span id="page-38-0"></span>**4.2 Measuring cycle package: Measuring with variable spindle positioning**

This measuring cycle package supports measuring with a probe which can be deflected in only one direction and which features omnidirectional signal transmission. Additionally, measuring in the longitudinal axis (Z-axis) is supported, depending on the design of the probe.

**F** When using this measuring cycle package, make sure that the probe **tip is aligned as precisely as possible with the rotational center of the spindle because otherwise the point taken will be off the required point.**

# **P999999921 Qualifying probes using a reference surface**

This cycle serves to determine the trigger point of a probe in contacting direction in the plane.

For this probe qualifying cycle, a reference surface is required in the machine working area which the probe will contact in one of the axes of the active plane.

This probe qualifying cycle compensates for the following errors (characteristic data) of the probe:

- Positional deviation of the probe in the measuring axis
- Lobing of the probe in contacting direction
- $\bullet$  Diameter of the probe tip

For measuring the diameter of a bore, a pin, the width of a slot or a key, e.g., it is essential that the probe be qualified.

For determining the position of a bore, pin, slot, or key, qualification of the probe is not required with variable spindle positioning.

**Geometry**

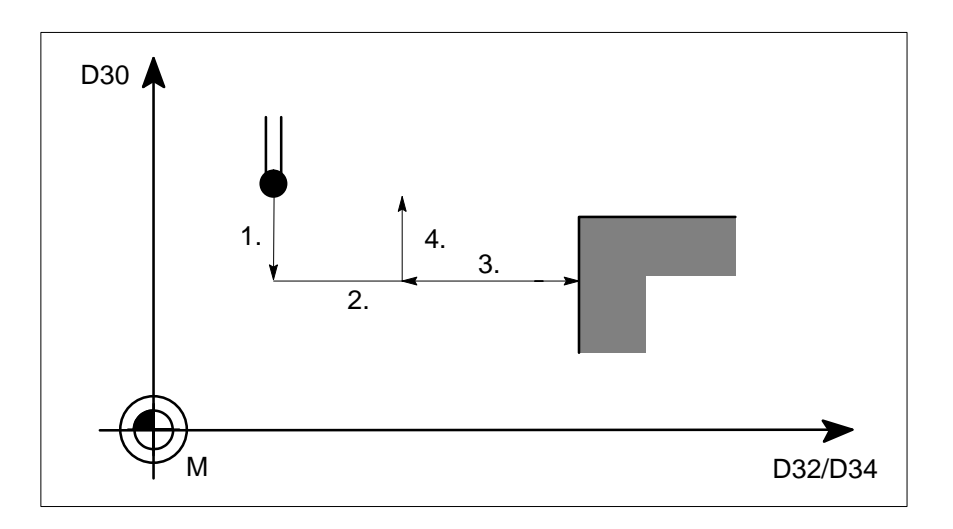

# **Prerequisites:**

- Freely variable spindle positioning
- Signal transmission from the probe must be ensured for any spindle position (omnidirectional signal transmission)

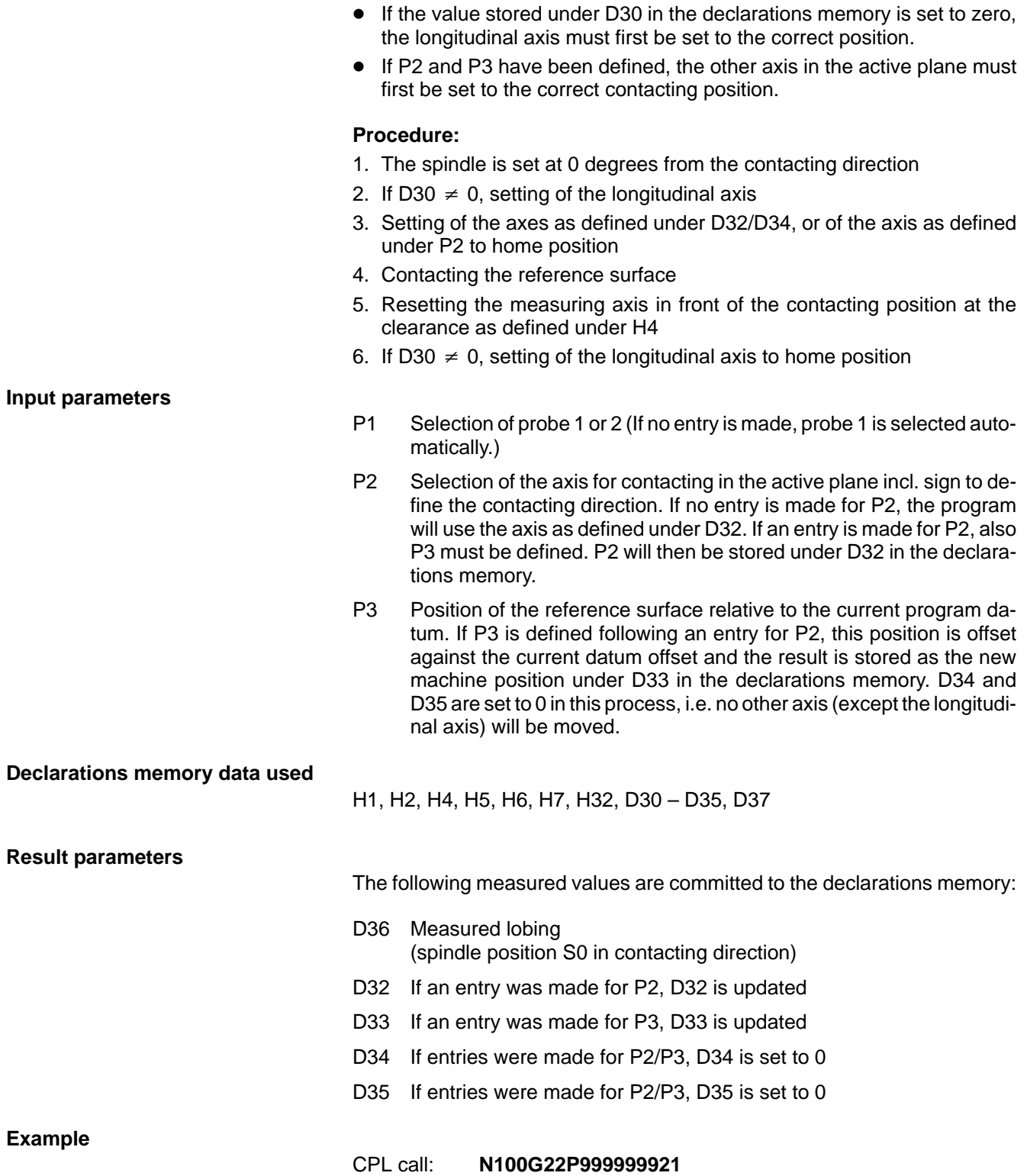

# <span id="page-40-0"></span>**P999999922 Qualifying probes in the longitudinal axis**

This measuring cycle serves to determine the exact trigger point of a probe in the longitudinal axis. For this probe qualifying cycle, a reference surface of known position in the machine working area is required.

The exact probe length determined is committed to the declarations memory for subsequent measuring cycles.

## **Geometry**

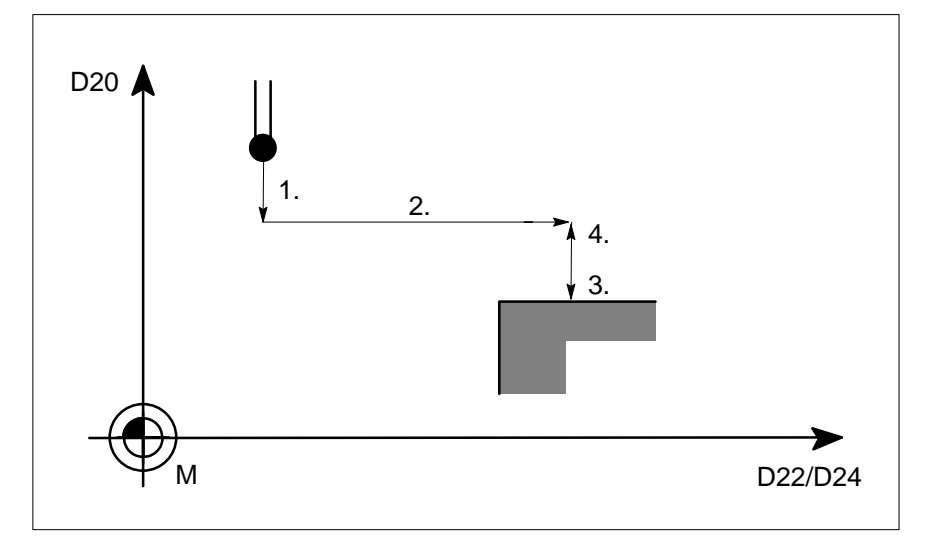

### **Procedure:**

- Setting the longitudinal axis at a clearance in front of the reference surface
- Setting the axes as defined under D22 and D24 in front of the reference surface
- **Contacting the reference surface**
- Resetting to position 1.

## **Input parameters**

- P1 Selection of probe 1 or 2 (If no entry is made, probe 1 is selected automatically.)
- P2 Probe qualifying position of the 1st axis in the plane. This entry is not mandatory. However, if a position is entered, it is offset against the current datum offset and the result is stored as the new machine position under D23 in the declarations memory. This new position is then used in the probe qualifying cycle.
- P3 Same effect as P2. The new position is stored under D25 in the declarations memory.
- P4 Same effect as P2. The new position is stored under D21 in the declarations memory.

### **Declarations memory data used**

- H1 IF input Test/Block Search
- H2 IF output for G75
- H4 Clearance for G75
- H5 Overtravel for G75
- H6 Positioning feed
- H7 Contacting feed
- D7 Min. probe length
- D8 Max. probe length
- D20 Axis definition of the longitudinal axis
- D21 exact position of the axis as defined under D20
- D22 Axis definition of the 1st axis in the plane
- D23 Position as defined under D22
- D24 Axis definition of the 2nd axis in the plane
- D25 Position as defined under D24

# **Result parameters**

The following measured results are committed to the declarations memory:

- H33 Qualified probe length
- D21 If an entry was made for P4, D21 is updated
- D23 If an entry was made for P2, D23 is updated
- D25 If an entry was made for P3, D25 is updated

# **Example**

# CPL call: **N100G22P999999912**[**2**]

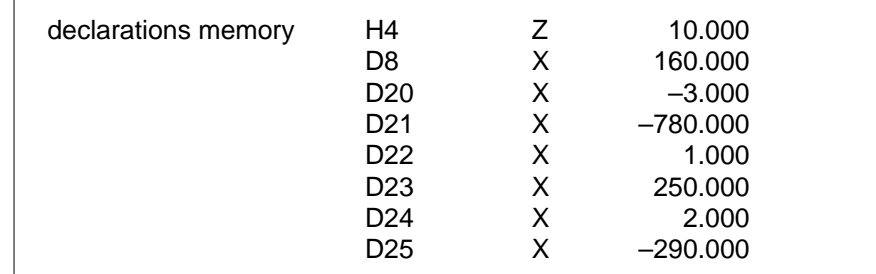

# **Procedure under this CPL call:**

- 1. Setting the 3rd axis to fixed machine position –510 mm (–780 mm + 160 mm + 10 mm)
- 2. Setting the 1st axis to position 250 mm and the second axis to position –290 mm
- 3. Approaching the reference position
- 4. Resetting the 3rd axis to position –510 mm

# <span id="page-42-0"></span>**P999999923 Measuring a bore**

This cycle serves to determine the diameter and position of a bore. 3 points set at 120° angles are measured.

Upon completion of this cycle, the measured results are available as global variables as well as in the declarations memory for further processing. The measured results are evaluated by separate programs, which can be called up after completion of this measuring cycle.

# **Geometry**

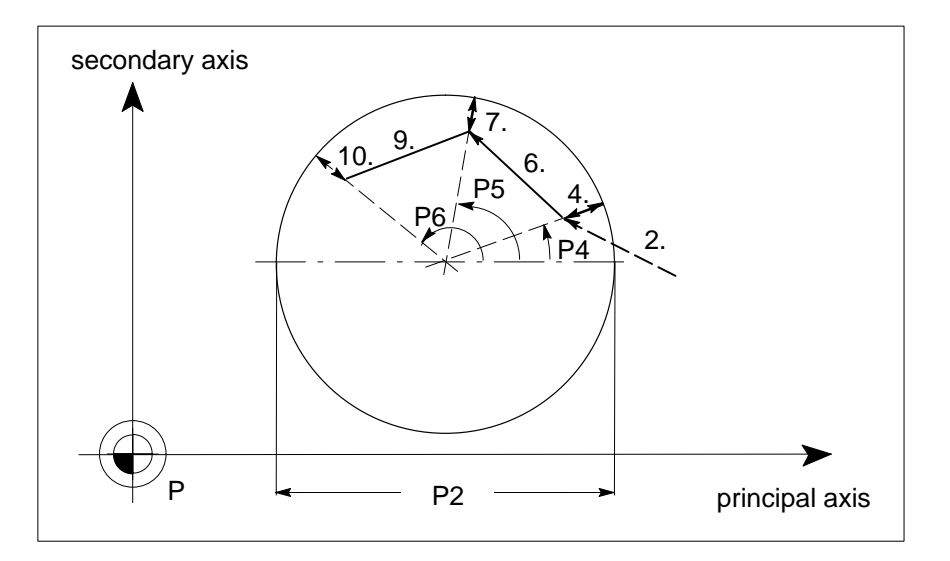

# **Prerequisites:**

- The probe must have been qualified with P999999921.
- The programming plane in which the bore to be measured is located must be active (G17, G18, G19, or G20).
- Unless P7 and P8 have been defined, the probe must be positioned so that the center point of the spindle is in line with the setpoint center of the bore.

## **Procedure:**

- 1. Positioning the spindle for the 1st approach
- 2. Positioning in front of the 1st point to be taken (clearance as defined under H4)
- 3. Setting the longitudinal axis in the bore
- 4. Contacting the 1st point to be taken at the angle as defined for P4
- 5. Positioning the spindle for the 2nd approach
- 6. Positioning in front of the 2nd point to be taken
- 7. Contacting the 2nd point to be taken at the angle as defined for P5 or  $P4 + 120^{\circ}$
- 8. Positioning the spindle for the 3rd approach
- 9. Positioning in front of the 3rd point to be taken
- 10.Contacting the 3rd point to be taken at the angle as defined for P6 or  $P4 + 240^\circ$
- 11.Resetting the longitudinal axis to home position
- 12.Calculation of the result parameters

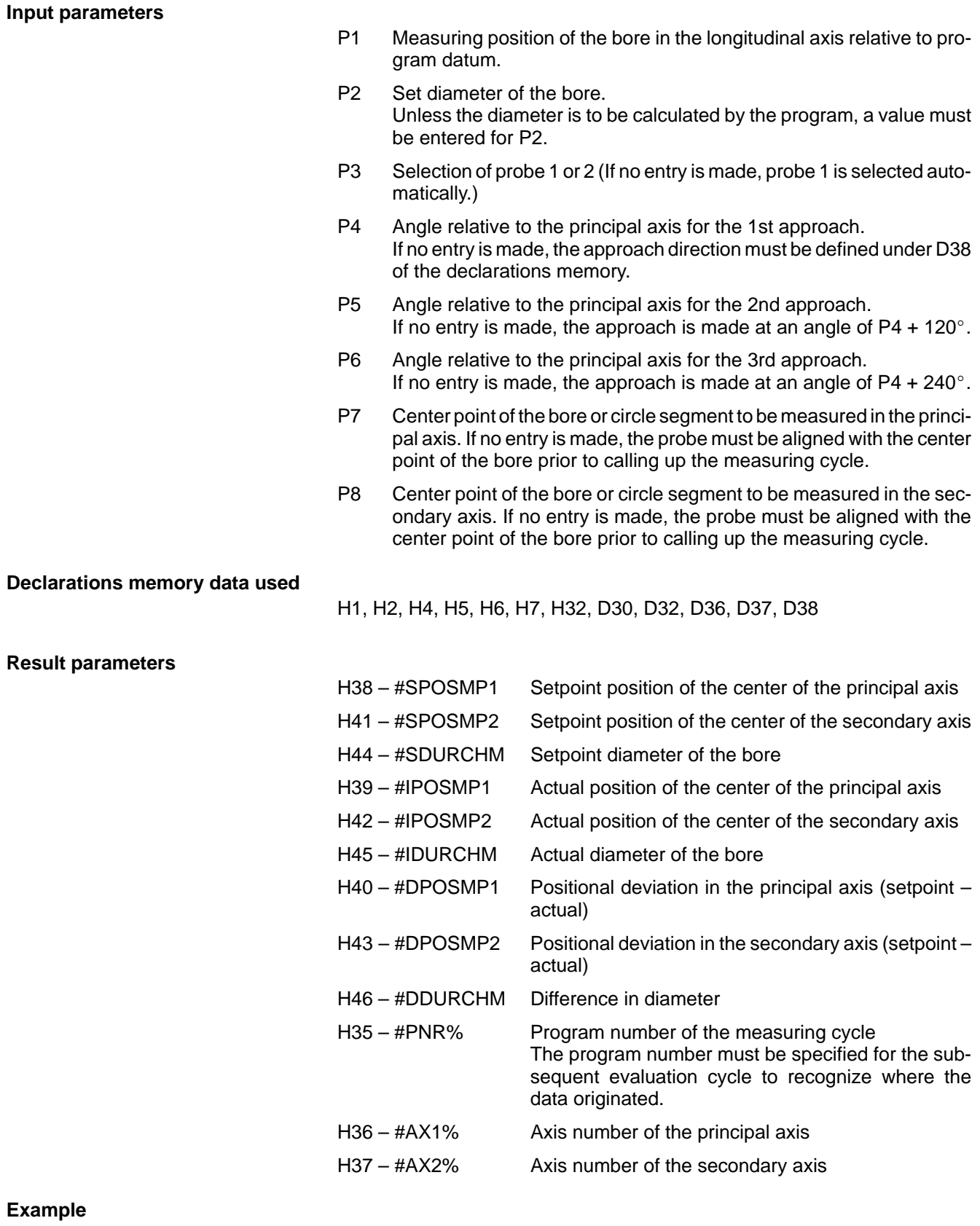

**BOSCH** 

# <span id="page-44-0"></span>**P999999924 Measuring a cylinder**

This cycle serves to determine the center point and diameter of a cylinder.

Upon completion of this cycle, the measured results are available as global variables as well as in the declarations memory for further processing. The measured results are evaluated by separate programs, which can be called up after completion of this measuring cycle.

## **Geometry**

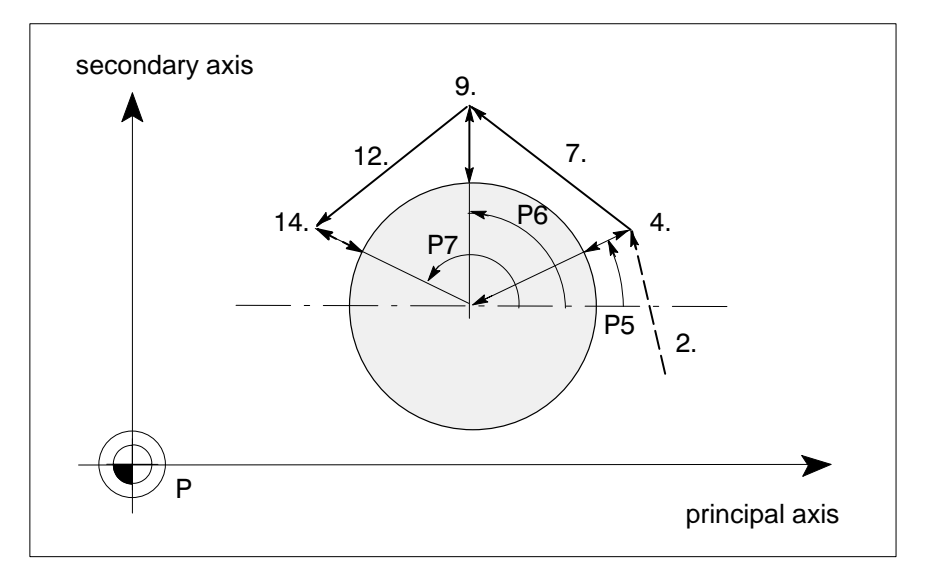

#### **Prerequisites:**

- The probe must have been qualified with P999999921.
- The programming plane in which the bore to be measured is located must be active (G17, G18, G19, or G20)
- Unless P8 and P9 have been defined, the probe must be positioned so that the center point of the spindle is in line with the setpoint center of the bore.

## **Procedure:**

- 1. Positioning the spindle for the 1st approach
- 2. Positioning in front of the 1st point to be taken (clearance H4)
- 3. Setting the longitudinal axis for contacting
- 4. Contacting the 1st point to be taken (angle P5)
- 5. Positioning the spindle for the 2nd approach
- 6. Withdrawing the longitudinal axis by clearance P3
- 7. Positioning in front of the 2nd point to be taken (clearance H4)
- 8. Setting the longitudinal axis for contacting
- 9. Contacting the 2nd point to be taken (angle P6 or P5 +  $120^\circ$ )
- 10.Positioning the spindle for the 3rd approach
- 11.Withdrawing the longitudinal axis by clearance P3
- 12.Positioning in front of the 3rd point to be taken (clearance H4)
- 13.Setting the longitudinal axis for contacting
- 14. Contacting the 3rd point to be taken (angle P7 or P5 +  $240^\circ$ )
- 15.Resetting the longitudinal axis to home position

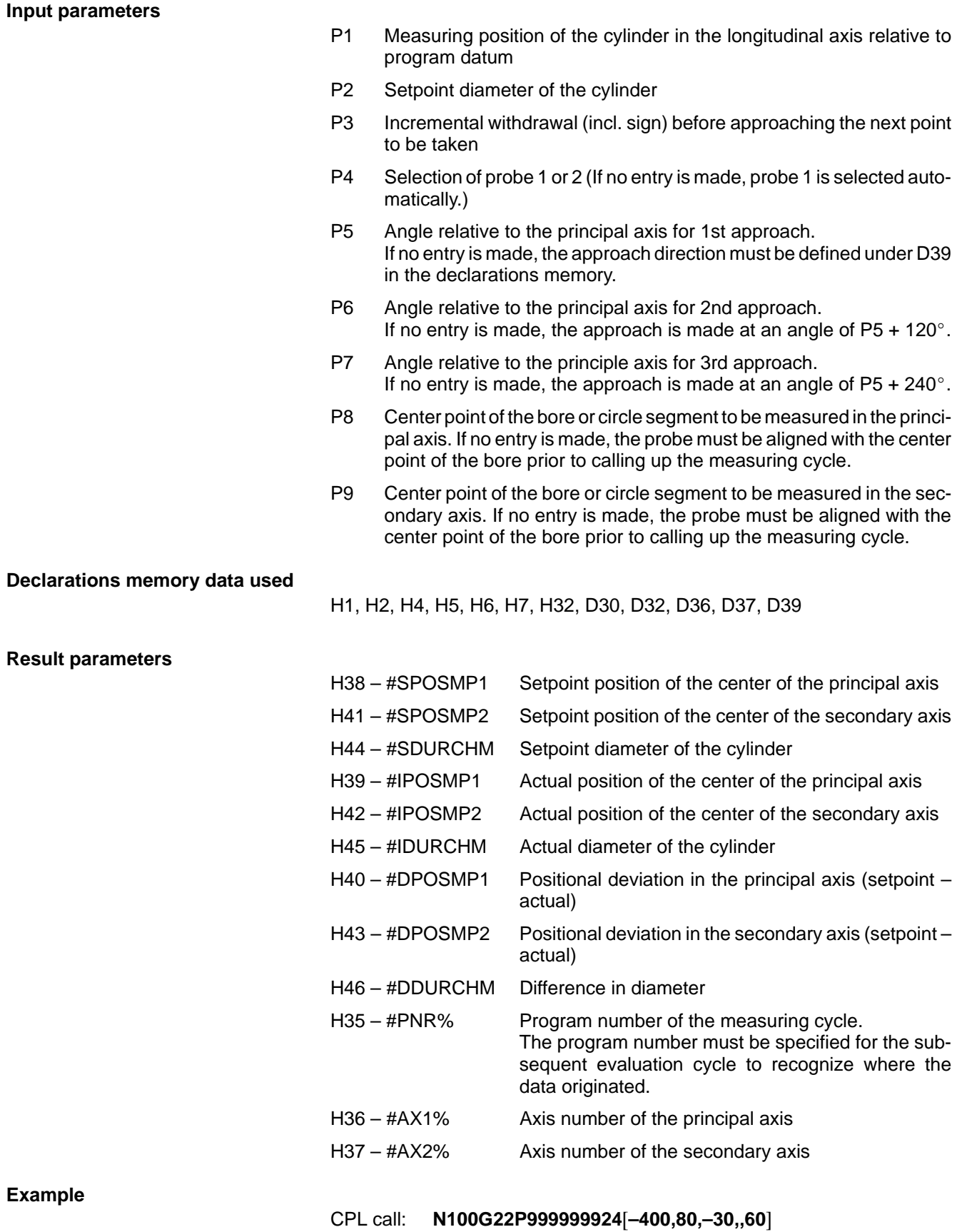

**BOSCH** 

# <span id="page-46-0"></span>**P999999925 Measuring a slot**

This cycle serves to determine the length and width of a slot.

Upon completion of this cycle, the measured results are available as global variables as well as in the declarations memory for further processing. The measured results are evaluated by separate programs, which can be called up after completion of this measuring cycle.

**Geometry**

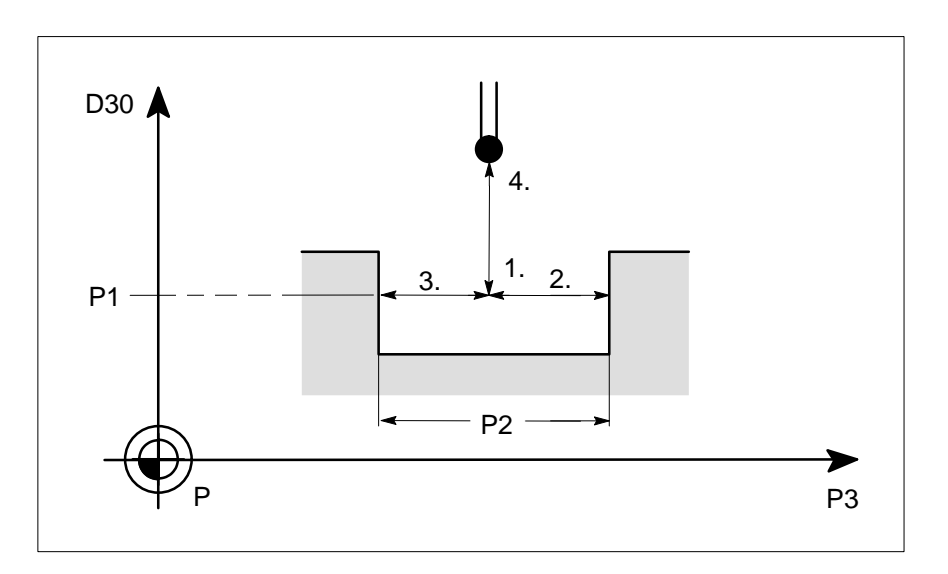

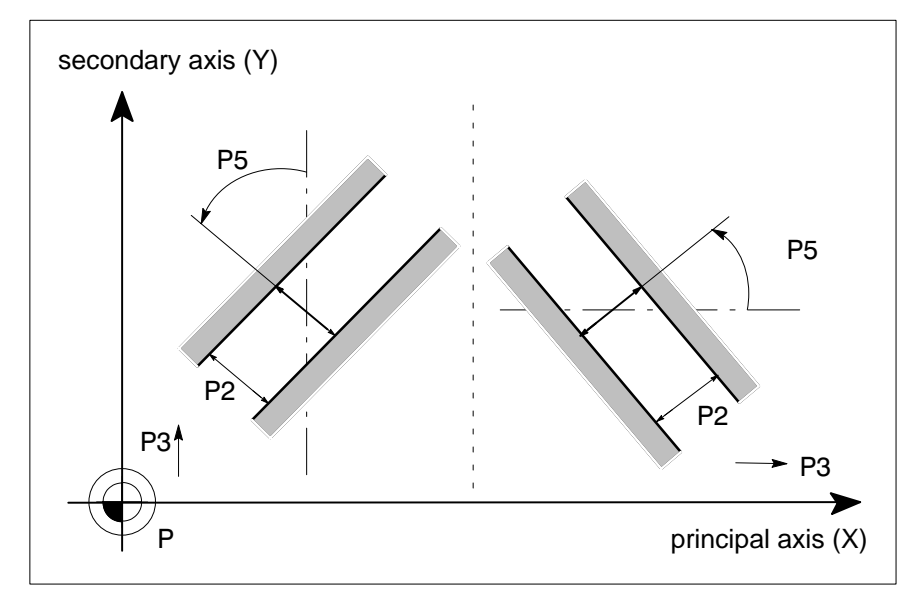

# **Prerequisites:**

- The probe must have been calibrated with P999999921.
- The programming plane in which the slot to be measured is located must be active (G17, G18, G19, or G20)
- The probe must be positioned so that the center point of the spindle is aligned with the setpoint center of the slot.

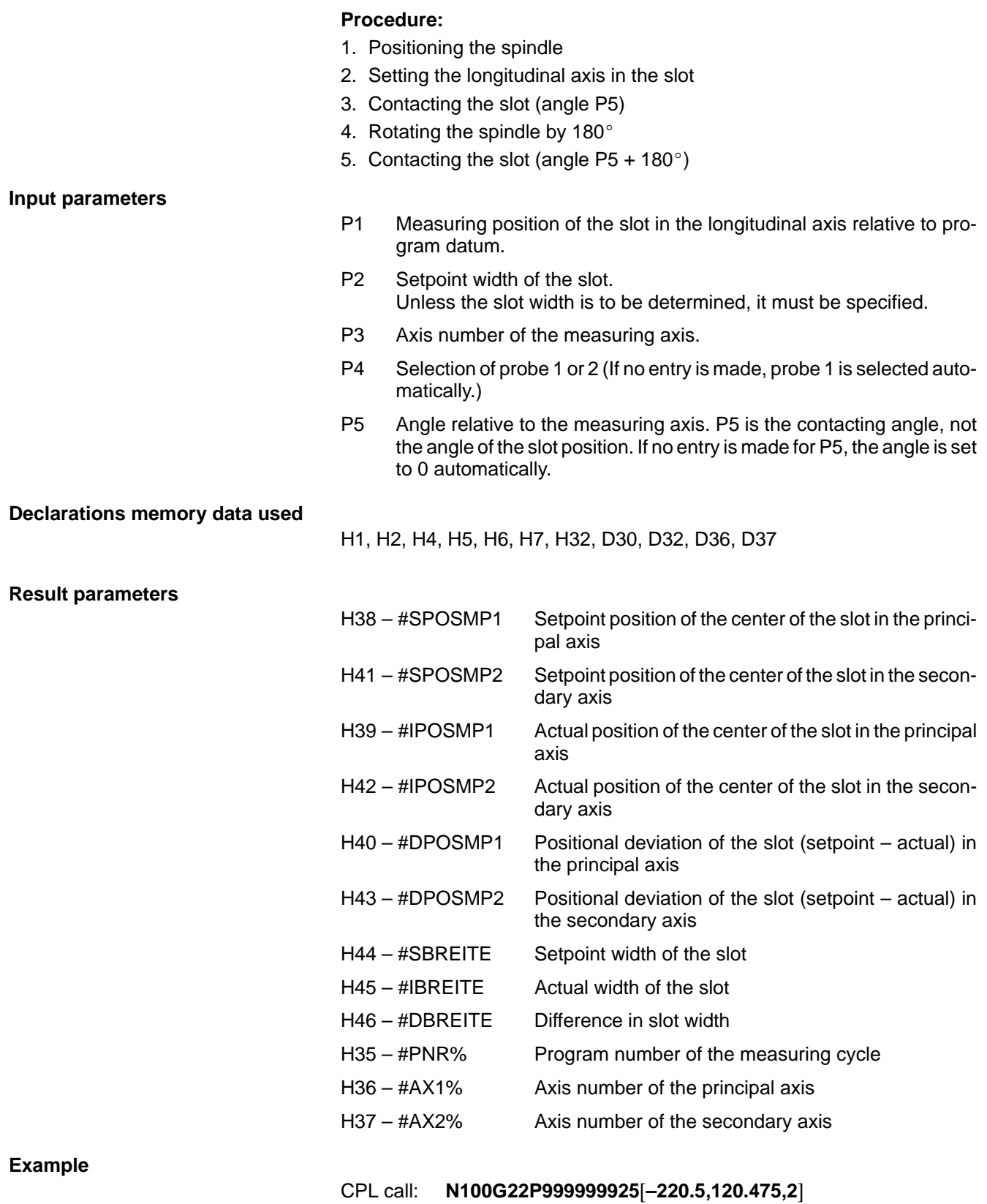

# <span id="page-48-0"></span>**P999999926 Measuring a key**

This cycle serves to determine the width and length of a paraxial key.

Upon completion of this cycle, the measured results are available as global variables as well as in the declarations memory for further processing. The measured results are evaluated by separate programs, which can be called up after completion of this measuring cycle.

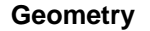

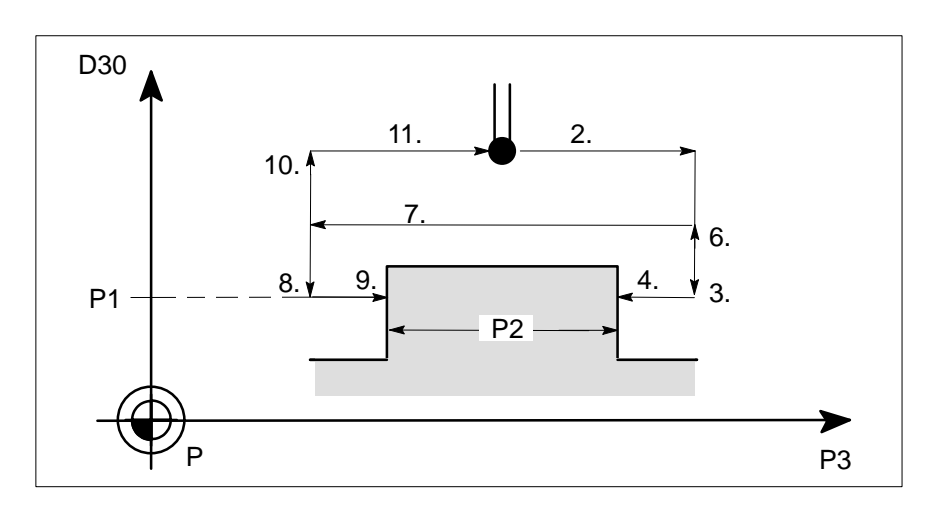

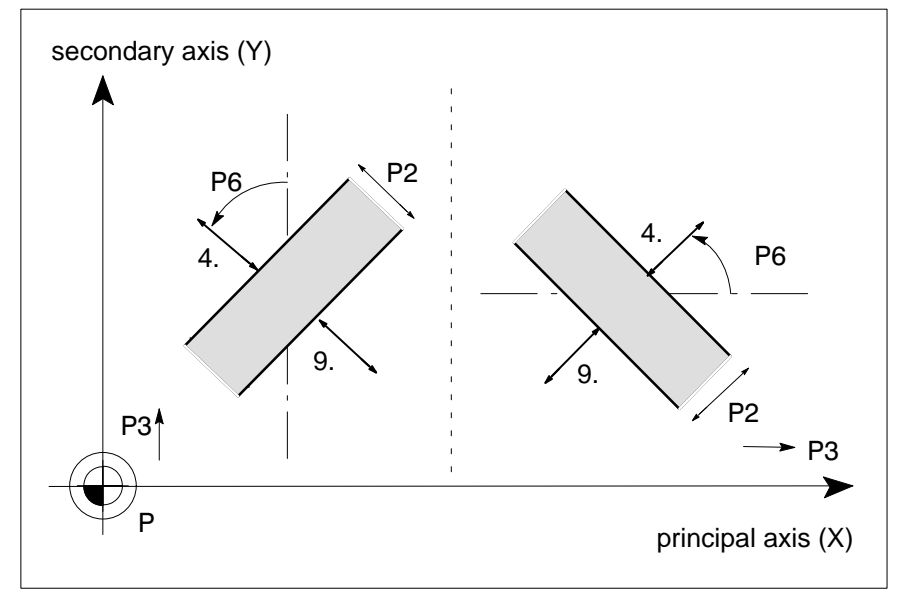

# **Prerequisites:**

- The probe must have been calibrated with P999999921.
- The programming plane in which the key to be measured is located must be active (G17, G18, G19, or G20).
- $\bullet$  The probe must be positioned so that the center point of the spindle is in line with the setpoint center of the key.

### **Procedure:**

- 1. Positioning the spindle
- 2. Setting the principal and the secondary axes in front of the point to be taken

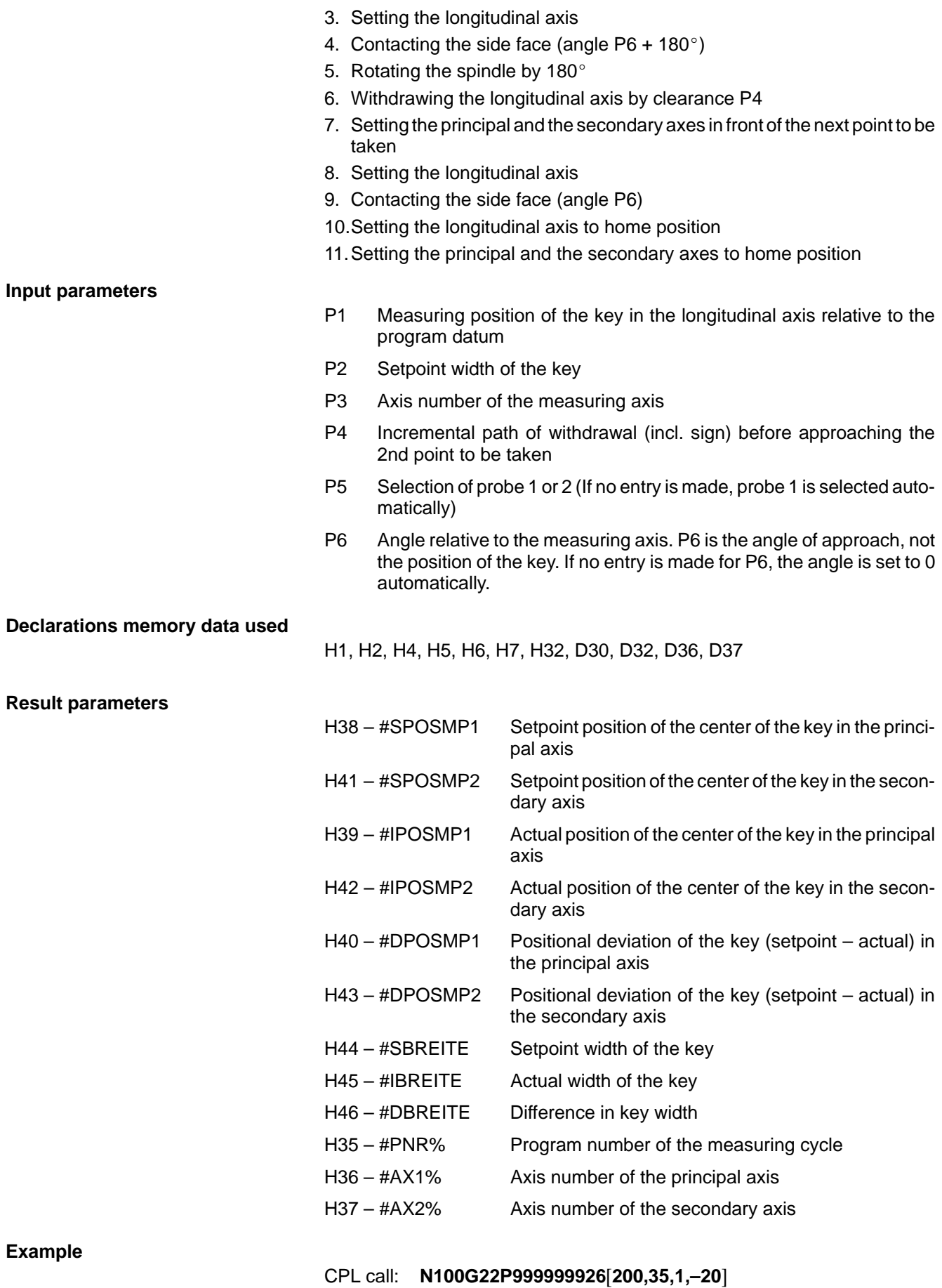

# **Geometry**

# <span id="page-50-0"></span>**P999999927 Single-point measurement / multi-point measurement**

This cycle serve to determine the exact position of a surface. Measuring can be done either in the longitudinal axis or in the plane. Upon completion of this cycle, the measured results are available as global variables as well as in the declarations memory for further processing. The measured results are evaluated by separate programs, which can be called up after completion of this measuring cycle.

### **Prerequisites:**

- The probe must have been qualified with program P999999921 or P999999922.
- $\bullet$  For measuring in the longitudinal axis, the axes in the plane must be set so as to permit direct measurement of the 1st point.

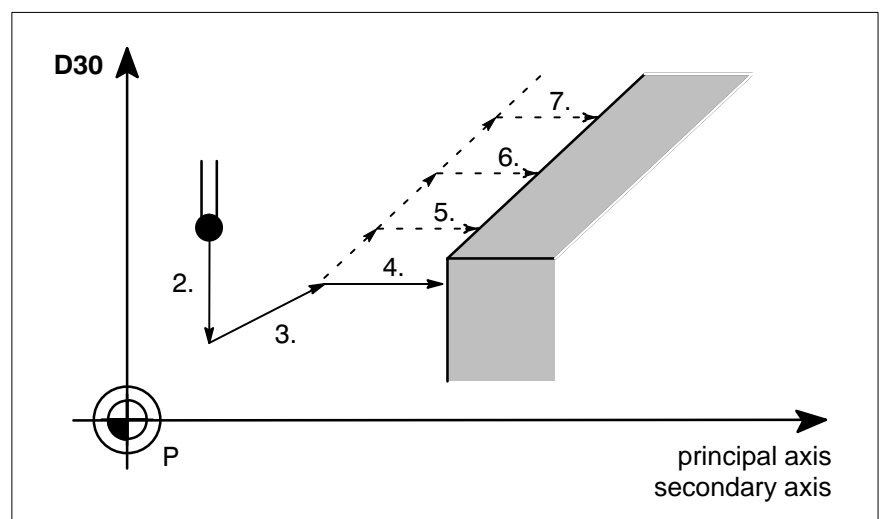

**Procedure 1:** Measuring in the plane

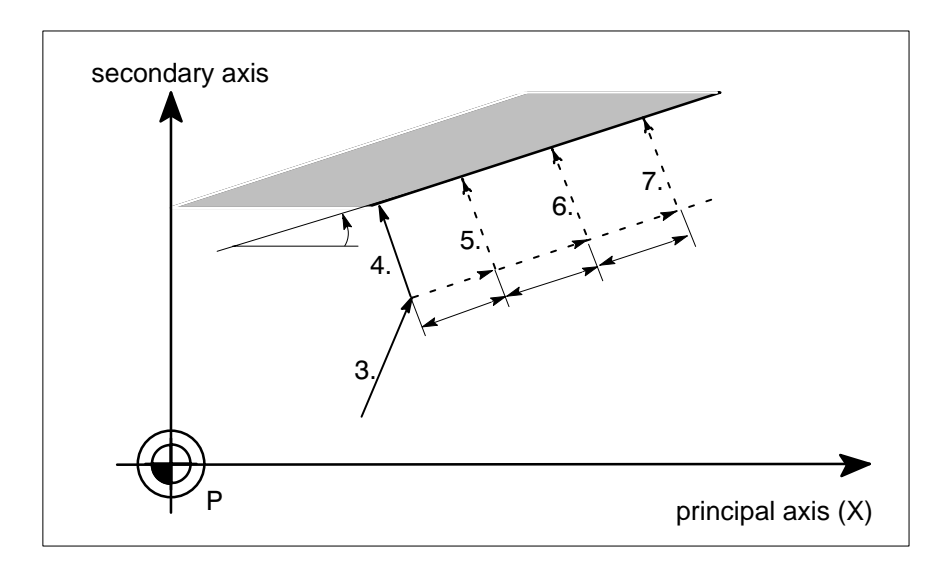

- 1. Positioning the spindle
- 2. Setting the longitudinal axis (D30) if P3 has been defined
- 3. Positioning the principal and the secondary axes in front of the point to be taken (clearance H4)
- 4. Contacting the point to be taken

- 5.–7. Contacting the other points if a value > 1 has been set for P7
- 8. Resetting the longitudinal axis (D30) to home position

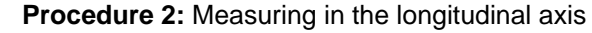

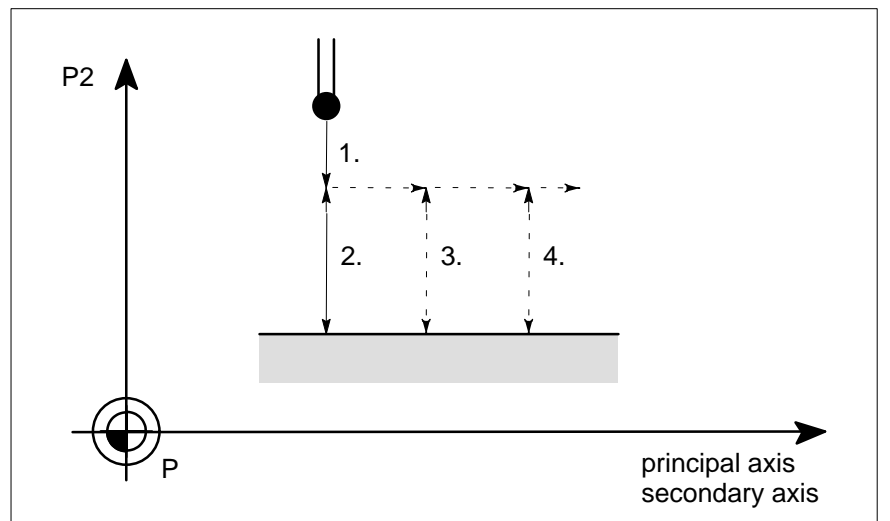

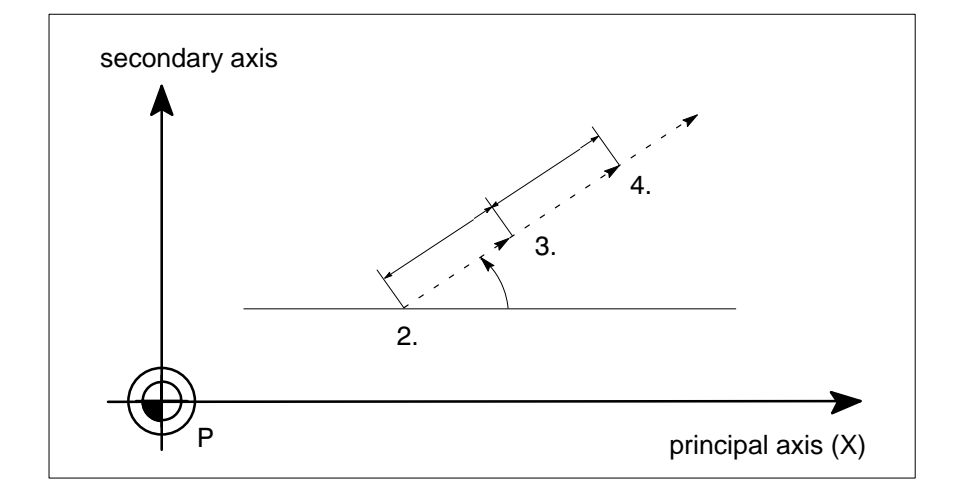

- 1. Positioning the longitudinal axis in front of the point to be taken
- 2. Measuring in the longitudinal axis
- 3.–4. Further measuring in the longitudinal axis if a value >1 has been set for P7
- 5. Resetting the longitudinal axis to home position

# **Input parameters**

P1 Setpoint position **Procedure 1:**

paraxial – setpoint position of the measuring axis non-paraxial – setpoint position of the axis as defined under P2 **Procedure 2:**

Setpoint position of the longitudinal axis

- P2 Axis number of the measuring axis. For non-paraxial measurement in the plane, the principal or the secondary axis can be defined here. The angle defined for P6 is then relative to the axis selected
- P3 Position of the longitudinal axis for measuring in the plane (No entry  $\rightarrow$  The longitudinal axis is not moved)

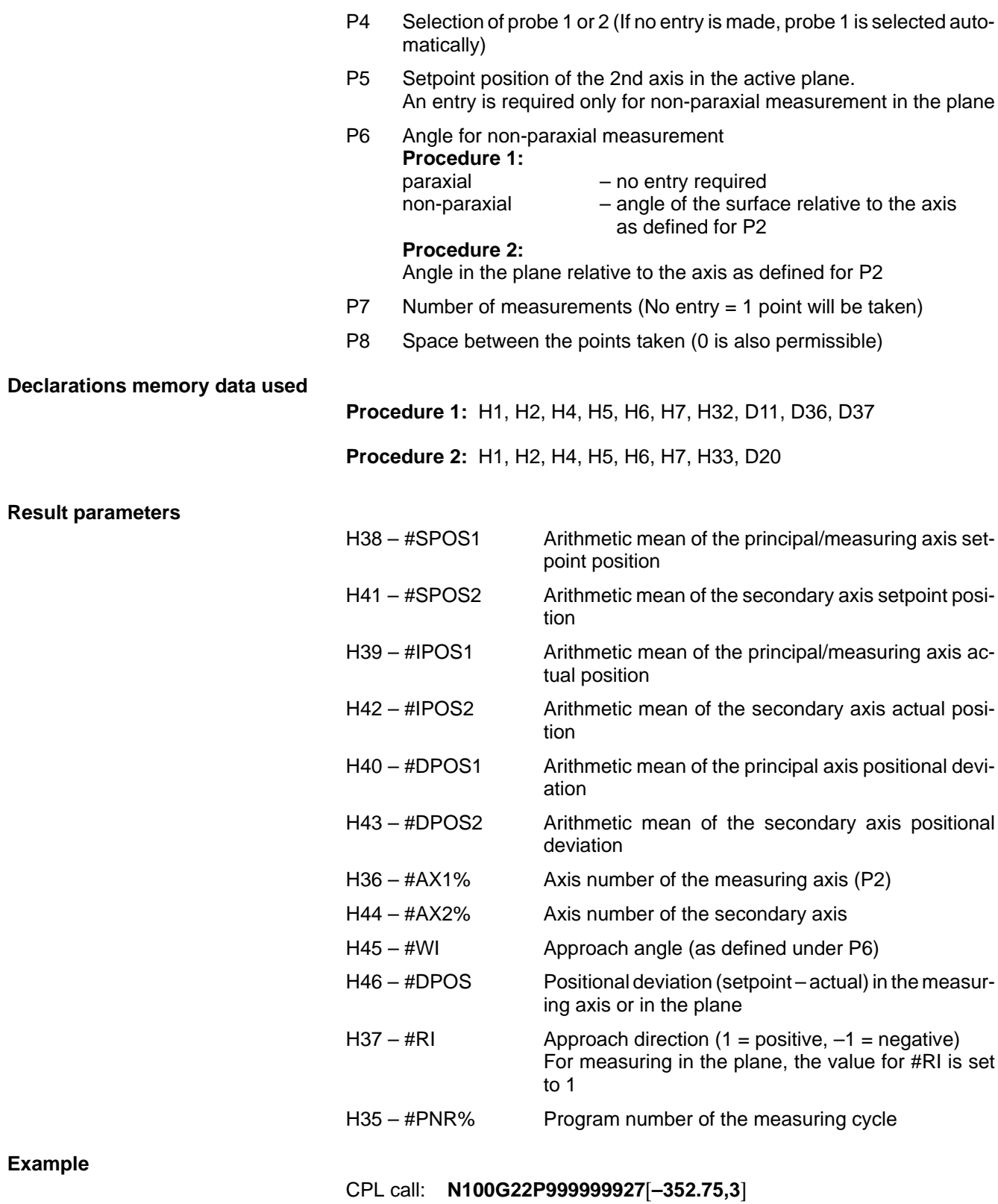

# <span id="page-53-0"></span>**P999999928 Two-point measurement**

This cycle serves to determine the angular deviation of 2 paraxial points.

Upon completion of this cycle, the measured results are available as global variables as well as in the declarations memory for further processing. The measured results are evaluated by separate programs, which can be called up after completion of this measuring cycle. The measured results can be used, e.g., for changing the position of a rotary axis so as to eliminate any angular deviation.

# **Geometry**

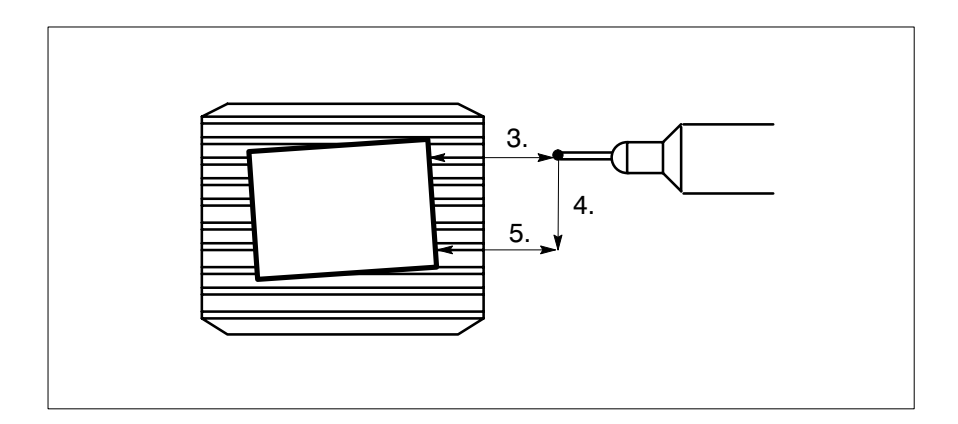

#### **Prerequisites:**

• The probe must have been qualified with program P999999921 or P999999922.

### **Procedure:**

- 1. Positioning the spindle unless the measuring cycle is run in the longitudinal axis.
- 2. Setting the longitudinal axis to contacting position unless the measuring cycle is run in the longitudinal axis.
- 3. Contacting the 1st point to be taken
- 4. Setting to the 2nd contacting position
- 5. Contacting the 2nd point to be taken
- 6. Setting the longitudinal axis to home position

# **Input parameters**

- P1 Axis number of the measuring axis
- P2 Setpoint position of the 1st point taken
- P3 Setpoint position of the 2nd point taken
- P4 Axis number of the shifting axis
- P5 Space between the points taken in the shifting axis (incl. sign)
- P6 Position of the longitudinal axis for contacting in the plane
- P7 Selection of probe 1 or 2 (If no entry is made, probe 1 is selected automatically)

### **Declarations memory data used**

H1, H2, H4, H5, H6, H7, H32, H33, D11, D20, D36, D37

# **Result parameters**

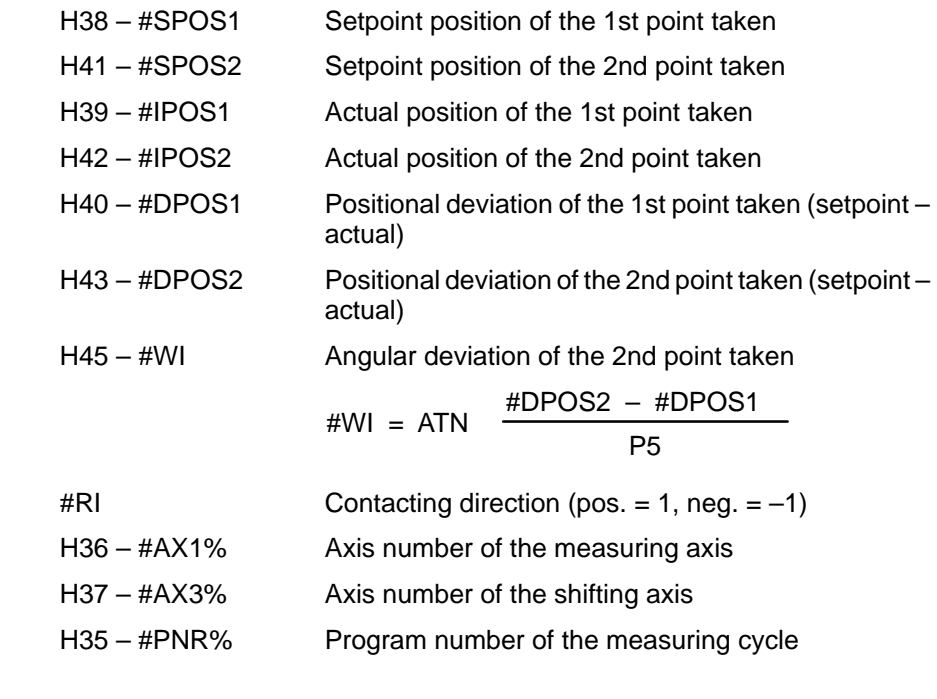

# **Example**

CPL call: **N100G22P999999928**[**3,150,190,–135**]

Your notes:

# <span id="page-56-0"></span>**5 Description of the declarations memory**

H1 Number of the interface input for "Block Search" and for operating mode "Test without Movement". If a measuring cycle is run in the operating mode "Block Search" or "Test without Movement", the entire measuring cycle is skipped. In the operating modes "Block Search" or "Test without Movement", the PLC program must send a HIGH signal to the NC input defined here.

H1 Z 250.000 represents interface input bit 250.

- H2 Number of the interface output which signals to the PLC that a triggering operation of the probe is expected. If the PLC is additionally connected to the probe trigger signal output, this signal output can be used as a safety circuit to protect the probe. If the probe is deflected (leading edge) although there is no H2 "HIGH" signal, the connected PLC can trip an "EMERGENCY OFF".
- H3 Not assigned.
- H4 Clearance at which G75 is activated. Points to be taken in a measuring cycle are first approached at a high feed rate. At the clearance defined here, G75 is activated. The actual clearance is compensated for the probe radius. H4 Z 025.000 stands for a clearance of 25 mm from the point to be taken where G75 is activated.
- H5 Approach overtravel for contacting.

When a point to be taken is approached, the respective axis moves on all the way defined here unless the probe is deflected. Subsequently, the measuring cycle is stopped and an error message is displayed. H5 Z 010.00 means that the measuring axis/axes will overtravel the point to be taken by 10 mm unless the probe is deflected earlier.

- H6 Positioning feed. For axis positioning, the axes are moved at the feed rate defined here. H6 Z 5000.000 means that an axis is moved at a feed rate of 5,000 mm/min.
- H7 Contacting feed. This is the feed rate at which axes are moved when a probe deflection is expected. A practical feed rate would be 500 mm/min.
- H8 Maximum positive compensation. If the dimensional deviation is within the maximum range of positive compensation, it is transferred to the respective table. However, if the dimensional deviation exceeds the compensation range, the data is not transferred to the table and an error message is displayed. Maximum positive compensation takes effect only if no zero offset range is entered when the dimensional deviation transfer function is called up.

H8 Z 3.500 means that dimensional deviations up to a maximum of 3.5 mm will be compensated for.

H9 Maximum negative compensation. Same as H8, but for negative dimensional deviations. H9 Z–2.500 means that dimensional deviations up to a maximum of 2.5 mm will be compensated for.

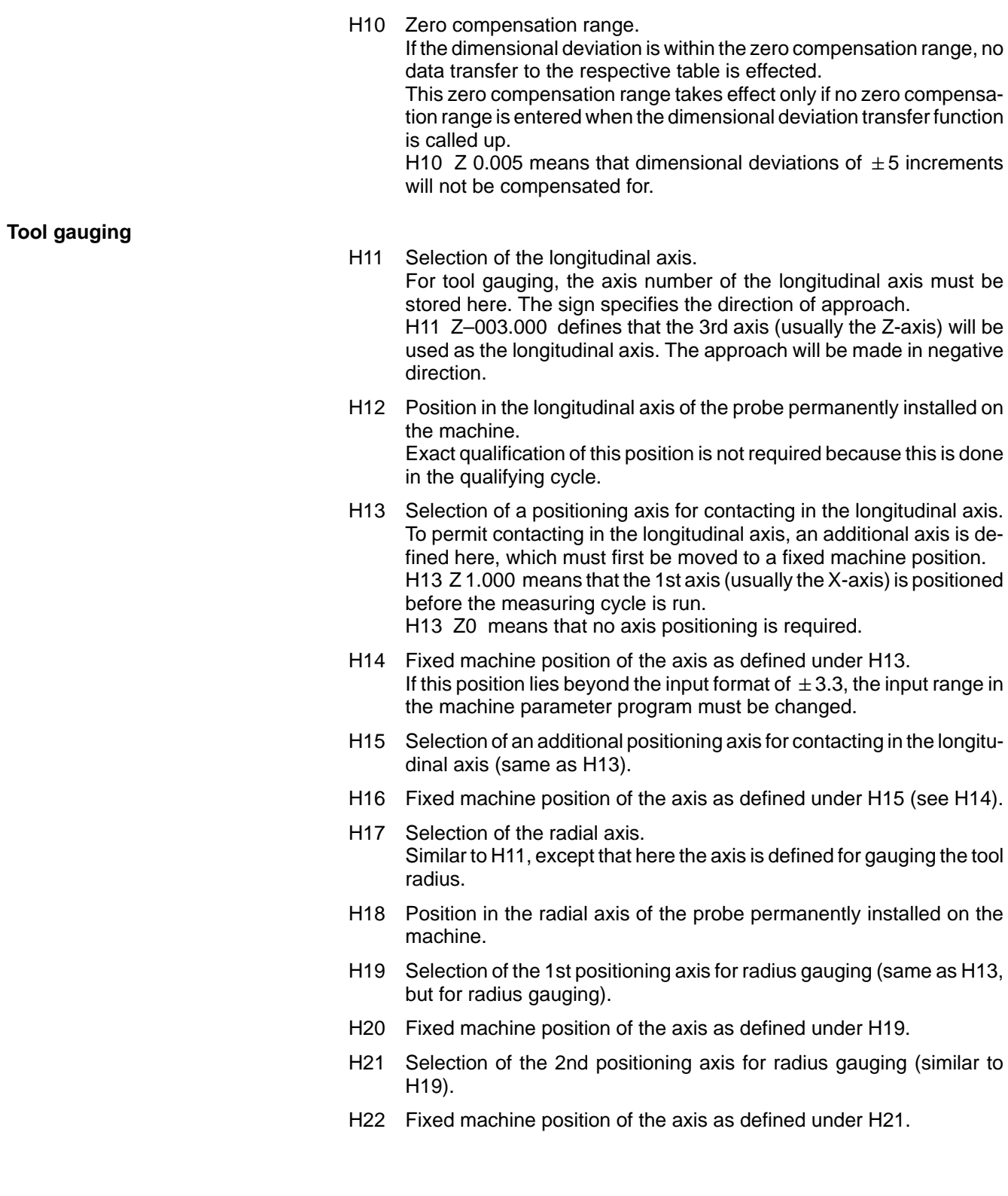

# **Workpiece measuring**

- H32 Probe length for contacting in the plane
- H33 Qualified probe length for contacting in the longitudinal axis
- D1 Positional deviation of the probe in the plane (1st axis)
- D2 Positional deviation of the probe in the plane (2nd axis)
- D3 Lobing with positive approach direction in the 1st axis
- D4 Lobing with negative approach direction in the 1st axis
- D5 Lobing with positive approach direction in the 2nd axis
- D6 Lobing with negative approach direction in the 2nd axis
- D7 Minimum probe length
- D8 Maximum probe length
- D9 Not assigned
- D10 Not assigned

# **Probe qualification using a reference bore**

- D11 Definition of the longitudinal axis
- D12 Position in the longitudinal axis (D11) to enable bore contacting
- D13 Definition of the 1st axis for contacting inside the bore
- D14 Exact center point position of the reference bore in the 1st axis (D13)
- D15 Definition of the 2nd axis for contacting inside the bore
- D16 Exact center point position of the reference bore in the 2nd axis (D15)
- D17 Exact diameter of the reference bore
- D<sub>18</sub> Not assigned
- D19 Not assigned

# **Probe qualification in the longitudinal axis**

- D20 Definition of the longitudinal axis (see H11)
- D21 Exact position of the reference surface for contacting in the longitudinal axis
- D22 Definition of the 1st positioning axis for contacting in the longitudinal axis
- D23 Positioning the axis as defined under D22
- D24 Definition of the 2nd positioning axis for contacting in the longitudinal axis
- D25 Position relative to the axis as defined under D24

# **Probe qualification using a reference surface – probe with variable spindle positioning**

- D30 Definition of the longitudinal axis. If D30 is defined with a negative sign, this axis will not be moved when qualifying program P999999921 is run.
- D31 Position of the longitudinal axis (D30) to enable contacting the reference surface in the active plane.
- D32 Definition of the measuring axis, including approach direction (e.g., 1) signifies that the 1st axis is moved in positive direction towards the reference surface).
- D33 Exact position in the measuring axis of the reference surface to be contacted.
- D34 Definition of an additional axis to be positioned before the reference surface can be contacted.
- D35 Position of D34
- D36 Probe lobing determined for contacting in the plane. It is assumed that the S0 spindle position is set in contacting direction.
- D37 Definition of direction of spindle rotation. The S0 spindle position must always point in contacting direction for measuring.

#### **Example**:

With G17 as the active plane, the 1st axis is the principal axis (X) and the 2nd axis is the secondary axis (Y).

When approaching in  $+X$  direction, the spindle is set at zero degrees. For the probe to be deflected in the same direction in the Y-axis, the spindle must be rotated through +90 degrees or –90 degrees. Depending on the direction of rotation, the value to be stored under D37 must be  $+1$  or  $-1$ , respectively.

- D38 Measuring a bore with program P999999923. For measuring a bore, the approach direction for the 1st point to be taken can be defined relative to the principal axis.
- D39 Measuring a cylinder with program P999999924 Angle setting as described for D38.

# <span id="page-60-0"></span>**6 Required storage space**

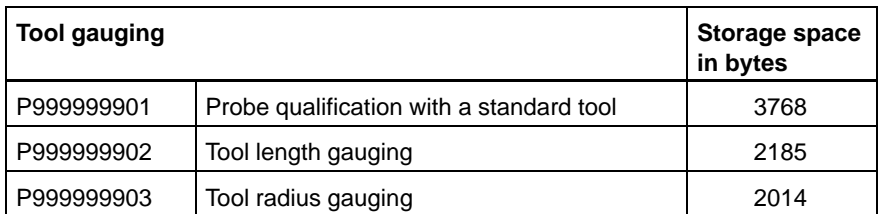

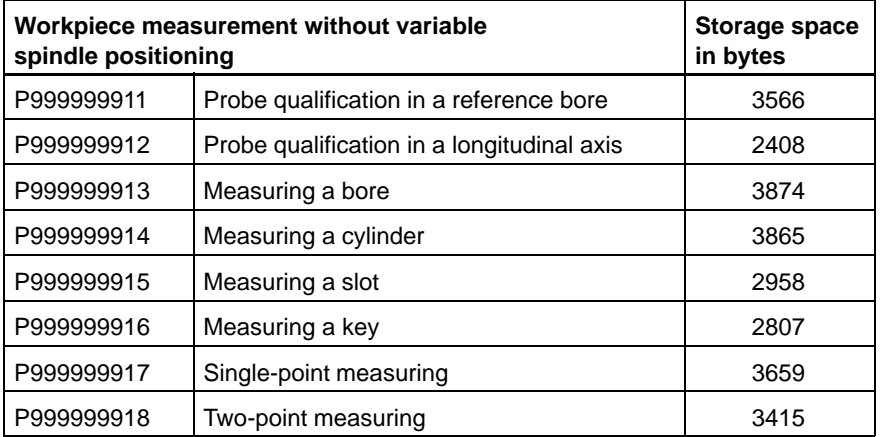

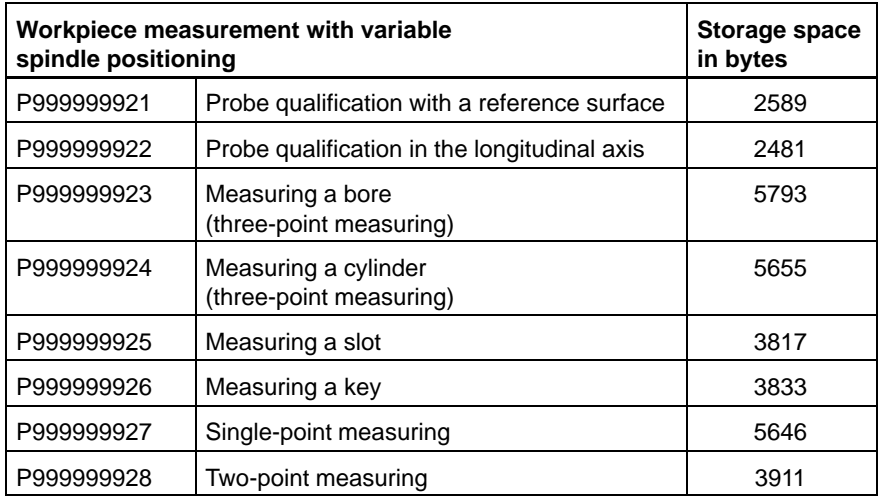

Your notes:

# **Bosch-Automationstechnik**

Robert Bosch GmbH Geschäftsbereich Automationstechnik Industriehydraulik Postfach 30 02 40 D-70442 Stuttgart Telefax (07 11) 8 11-18 57

Robert Bosch GmbH Geschäftsbereich Automationstechnik Fahrzeughydraulik Postfach 30 02 40 D-70442 Stuttgart Telefax (07 11) 8 11-17 98

Robert Bosch GmbH Geschäftsbereich Automationstechnik Pneumatik Postfach 30 02 40 D-70442 Stuttgart Telefax (07 11) 8 11-89 17

Robert Bosch GmbH Geschäftsbereich Automationstechnik Montagetechnik Postfach 30 02 07 D-70442 Stuttgart Telefax (07 11) 8 11-77 77

Robert Bosch GmbH Geschäftsbereich Automationstechnik Antriebs- und Steuerungstechnik Postfach 11 62 D-64701 Erbach Telefax (0 60 62) 78-4 28

Robert Bosch GmbH **Geschäftsbereich** Automationstechnik Schraub- und Einpreßsysteme Postfach 11 61 D-71534 Murrhardt Telefax (0 71 92) 22-1 81

Robert Bosch GmbH Geschäftsbereich Automationstechnik Entgrattechnik Postfach 30 02 07 D-70442 Stuttgart Telefax (07 11) 8 11-34 75

Robert Bosch GmbH Geschäftsbereich Automationstechnik Schulung AT/VSZ Berliner Straße 25 D-64711 Erbach Telefax (0 60 62) 78-8 33

Technische Änderungen vorbehalten

Ihr Ansprechpartner

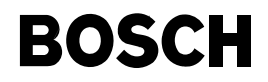

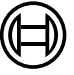

Robert Bosch GmbH **Geschäftsbereich** Automationstechnik Antriebs- und Steuerungstechnik Postfach 11 62 D-64701 Erbach Telefax (0 60 62) 78-4 28

**1070 073 789-101 (98.09) GB** · HB NC· AT/VMS1 · Printed in Germany